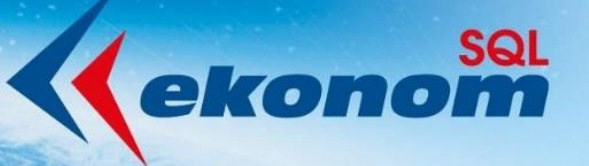

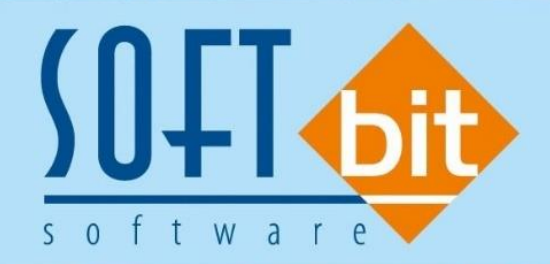

# **ENERGY verze 24.02 Manuál SQL Ekonom**

Autor & distributor ◆ www.softbit.cz

**49101010** 

# Obsah

**WW** 

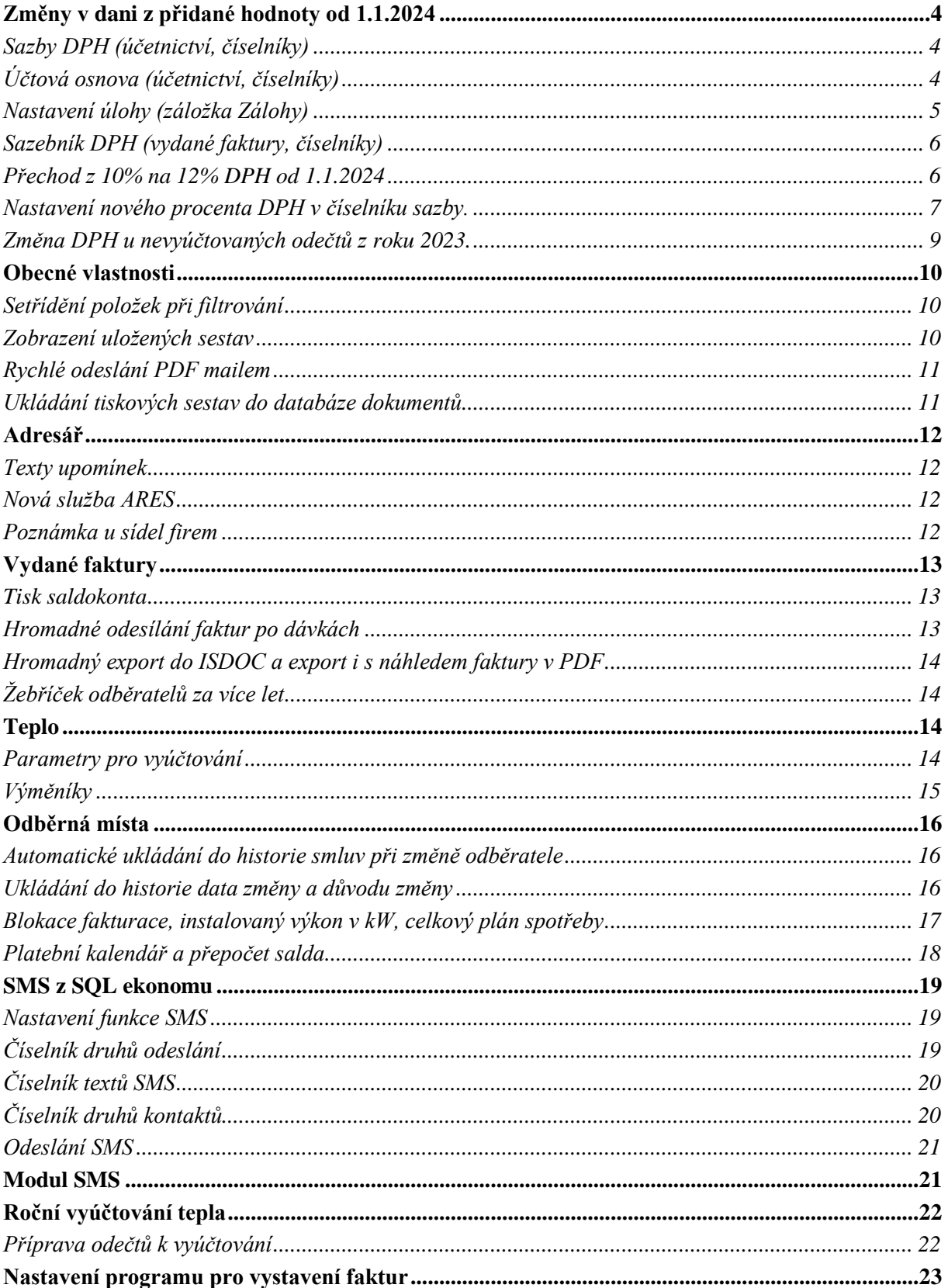

فالأوسط

611

1 1

00001

1

**ieragz** 

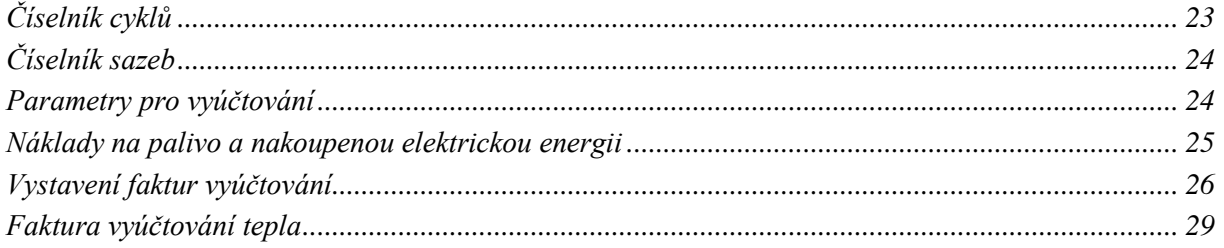

ور<br>باباد ب

10000101

 $100$ 

1001

1110000111011110

# <span id="page-3-0"></span>**Změny v dani z přidané hodnoty od 1.1.2024**

V rámci daně z přidané hodnoty dochází od 1.1.2024 ke

- Zrušení druhé snížené sazby DPH
- Změně snížené sazby z původních 15% na 12%

Na základě těchto změn jsme provedli aktualizaci software SQL Ekonom v rámci verze 24.00 a vyšší. Po instalaci aktualizace SQL Ekonom 24.00 je nově upravený číselník

#### <span id="page-3-1"></span>**Sazby DPH (účetnictví, číselníky)**

V číselníku sazeb DPH je doplněna nová věta se sazbou DPH 12% od 1.1.2024. Sazba 15% je naopak ukončena k 31.12.2023. Totéž platí pro druhou sníženou sazbu DPH 10%, která je rovněž ukončena k datu 31.12.2023. Přesto je možné na obě sazby účtovat i v roce 2024 především z důvodu vyúčtování zaplacených záloh před 31.12.2023. Číselník můžeme upravit i při nastaveném účetním roce 2023.U nové sazby DPH 12% doporučujeme nastavení samostatného analytického účtu viz. obrázek.

| En Číselník sazeb DPH - nastavené období 2024<br>$\Box$<br>$\mathbf{x}$<br>$\qquad \qquad \Box$ |                                    |                                 |                          |                                                                                                    |  |  |  |  |  |
|-------------------------------------------------------------------------------------------------|------------------------------------|---------------------------------|--------------------------|----------------------------------------------------------------------------------------------------|--|--|--|--|--|
| ✔ ፬K<br>X Konec<br><b>Y</b> Filtr                                                               | <b>Q</b> Hledej<br><b>O</b> Náhled | Sazby dph                       |                          | ∽l≔l                                                                                                    |  |  |  |  |  |
| К<br>ы<br>×                                                                                     | $\mathbf{a}$<br>G                  |                                 |                          |                                                                                                    |  |  |  |  |  |
| Sazba DPH                                                                                       | Účtování DPH                       | Účet DPH jiné než účetní období |                          | Účet DPH jiné než účetní období                                                                                             |  |  |  |  |  |
| 12<br>%DPH                                                                                      | Účet vstup                         | 343012<br><br>343012<br>        | Účet výstup              | 343012<br>343012<br>                                                                                                    |  |  |  |  |  |
| 1.1.2024<br>Platí od data                                                                       | Středisko vstup                    | O.<br>                          | Středisko výstup         | n.<br>                                                                                                    |  |  |  |  |  |
| Platí do data<br>31.12.2999                                                                     | Zakázka vstup                      | <br>n.                          | Zakázka výstup           | <br>0                                                                                                    |  |  |  |  |  |
| Type(Z,S)<br>s                                                                                  | Název účtu vstup                   | DPH SNÍŽENÁ SAZBA 12%           | Název účtu výstup        | DPH SNÍŽENÁ SAZBA 12%                                                                                                    |  |  |  |  |  |
| Přechod z %<br>15                                                                               | Název střediska vstup              | pro finanční účty               | Název střediska výstup   | pro finanční účty                                                                                                    |  |  |  |  |  |
| Označení sazby DPH                                                                              | Název zakázky výstup               | bez rozlišení                   | Název zakázky vstup      | bez rozlišení                                                                                                    |  |  |  |  |  |
| snížená sazba                                                                                   | Účet vstup - starý                 | 343014<br>--                    | Účet výstup - starý      | <br>343014                                                                                                    |  |  |  |  |  |
|                                                                                                 |                                    |                                 |                          |                                                                                                    |  |  |  |  |  |
| % DPH Označení sazby dph                                                                        |                                    |                                 |                          | Platí od data Platí do data Typ (Z,S) Přechod z % DPH Účet dph vstup Účet dph výstup Středisko dph vstup Středisko dph vý∈∧ |  |  |  |  |  |
| 0 osvobozeno od dph                                                                             | 31.12.2999 B<br>1.1.1990           | n                               | 0                        | 0                                                                                                    |  |  |  |  |  |
| 5 snížená sazba                                                                                 | 1.1.1993<br>31.12.2007 S           | 5 343010                        | 343010<br>0              | 0                                                                                                    |  |  |  |  |  |
| 22 základní sazba                                                                               | 1.1.1994<br>30.4.2004              | z<br>23 343020                  | $\Omega$<br>343020       | 0                                                                                                    |  |  |  |  |  |
| 19 základní sazba                                                                               | 31.12.2009 Z<br>1.5.2004           | 22 343020                       | 0<br>343020              | 0                                                                                                    |  |  |  |  |  |
| 9 snížená sazba                                                                                 | 1.1.2008<br>31.12.2009 S           | 5 343010                        | 0<br>343010              | 0                                                                                                    |  |  |  |  |  |
| 20 základní sazba                                                                               | 1.1.2010<br>31.12.2012 Z           | 19 343020                       | 343020<br>0              | 0                                                                                                    |  |  |  |  |  |
| 14 snížená sazba                                                                                | 31.12.2012 S<br>1.1.2012           | 10 343014                       | 0<br>343014              | 0                                                                                                    |  |  |  |  |  |
| 15 snížená sazba                                                                                | 31.12.2023 S<br>1.1.2013           | 14 343015                       | 0<br>343015              | 0                                                                                                    |  |  |  |  |  |
| 21 základní sazba                                                                               | 1.1.2013<br>31.12.2999 Z           | 20 343021                       | 343021<br>0              | 0                                                                                                    |  |  |  |  |  |
| 10 druhá snížená sazba                                                                          | 1.1.2015<br>31.12.2024 M           | 10 343010                       | 343010<br>n              | 0                                                                                                    |  |  |  |  |  |
| 12 snížená sazba                                                                                | 1.1.2024<br>31.12.2999 S           | 15 343012                       | $\overline{0}$<br>343012 | $\bf{0}$                                                                                                    |  |  |  |  |  |
|                                                                                                 |                                    |                                 |                          |                                                                                                    |  |  |  |  |  |
|                                                                                                 |                                    |                                 |                          |                                                                                                    |  |  |  |  |  |
|                                                                                                 |                                    |                                 |                          |                                                                                                    |  |  |  |  |  |
| $\left\langle \cdot \right\rangle$                                                              |                                    |                                 |                          | $\rightarrow$                                                                                                    |  |  |  |  |  |
| <b>TEMANG</b>                                                                                   |                                    | <b>Doctoriology</b>             |                          | 11                                                                                                    |  |  |  |  |  |

*Obrázek : Sazby DPH s nastavením pro rok 2024*

#### <span id="page-3-2"></span>**Účtová osnova (účetnictví, číselníky)**

V účtové osnově doporučujeme nastavení nového analytického účtu sazbu DPH 12% platnou od 1.1.2024. U nového analytického účtu nastavíme druh všeobecné DPH zvlášť pro vstup a zvlášť pro výstupu podle číselníku druhy všeobecné DPH. Toto nastavení bude využíváno pro daňové doklady účtované interním účetním dokladem nebo v bance. Číselník můžeme upravit

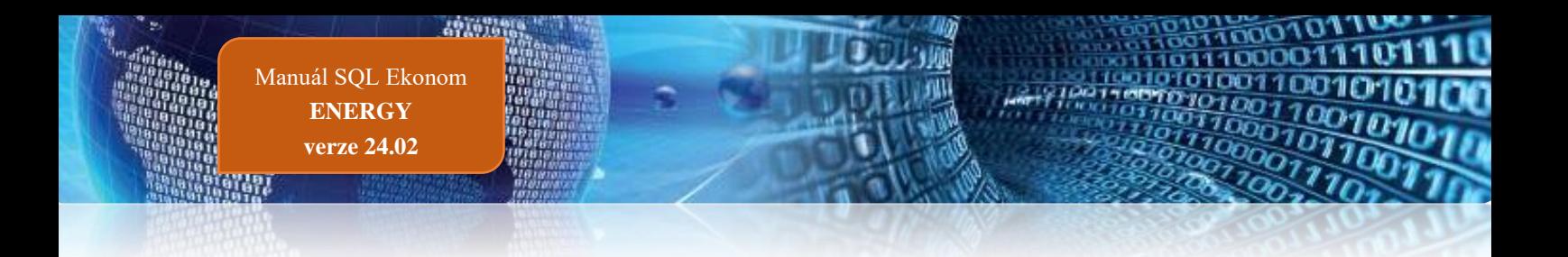

i při nastaveném účetním roce 2023. Při nastavení roku 2024 se nový analytický účet přenese do účtové osnovy 2024.

| Sos Účtová osnova - nastavené období 2024                                                                                                    |                                                                                                    | $\mathbf{z}$<br>$\Box$<br>$\Box$ |
|----------------------------------------------------------------------------------------------------|----------------------------------------------------------------------------------------------------|----------------------------------|
| V OK X Konec   Y Eiltr   X   Q Hledej                                                                                                    | $C$ $\theta$<br>$\overline{1}$<br>$\times$<br>⋗                                                                                                    |                                  |
| Náhled   01. Číselník účtové osnovy                                                                                                    | Typ zobrazení<br>這<br><b>O</b> Akce<br>$\checkmark$<br><b>◎</b> aktivní<br>O všechn⊍<br>$\bigcirc$ neaktivní                                                                                                    |                                  |
| Hlavní údaje Poznámka Cash Flow HO Dopňující údaje<br>Obchodní případ<br>$\blacksquare$<br>Ы<br>Mohu tvořit pokladní doklad z banky (A/N) ?<br>$\overline{\phantom{0}}$<br>Měrná jednotka<br>0 Bez rozlišení<br>Druh operace | Cash Flow PO Cash Flow POJ Inventury+ostatní Výkazy PO Obsah inventury<br>Rozpouštění režijních středisek a zakázek<br>Kontrola účtu dph na OE (D.N.O.X) ?<br>Účet vstupuje do výpočtu rozpuštění středisek?<br>Tvorba dokladu sklad (A/N)?<br>N<br>Účet se rozpouští při rozpuštění středisek?<br>Tvorba majetkové karty (I,D,N,O,P,X) ?<br>Účet vstupuje do výpočtu rozpuštění zakázek?<br>Kód platebního kalendáře<br>Účet se rozpouští při rozpuštění zakázek? | ×.<br>N.<br>×.<br>               |
| $\sqrt{10}$<br>12 DPH 12% vstup<br>Vstup                                                                                                    | Účet převod na nový rok<br>% DPH<br>122 DPH 12% výstup<br>12<br>Žebříček dodavatel bez DPH (A/N)<br>Výstup                                                                                                    | А                                |
| ⊤Účet<br>Název účtu<br>Dan z pridané hodnoty<br>$\frac{1}{343012}$                                                                                                    | Kód strany (M,D,0) Pro daně (A/N) Saldo (A/N) Typ účtu (A/P/V/N) Uvádět středisko (A/N) Středisk A<br>Cizí účet Cizí název účtu<br>343012 Dan z pridané hodnoty<br>0.<br>'N.<br>N<br>N                                                                                                    |                                  |
| $\left\langle \cdot \right\rangle$<br>Pohyby PAP<br>Účtv                                                                                                    |                                                                                                    | $\rightarrow$                    |
| Třídění:                                                                                                    | Podmínka: (upper(CISUCTU) like '%343012%')                                                                                                    | 1<br>$\overline{a}$              |

*Obrázek : Účtová osnova a nastavení nového procenta DPH*

## <span id="page-4-0"></span>**Nastavení úlohy (záložka Zálohy)**

Pokud vystavujeme daňové doklady z přijatých záloh ve snížené sazbě nebo druhé snížené sazbě DPH , po vystavení všech daňových dokladů ze zaplacených záloh v roce 2023 změníme procento DPH dle obrázku.

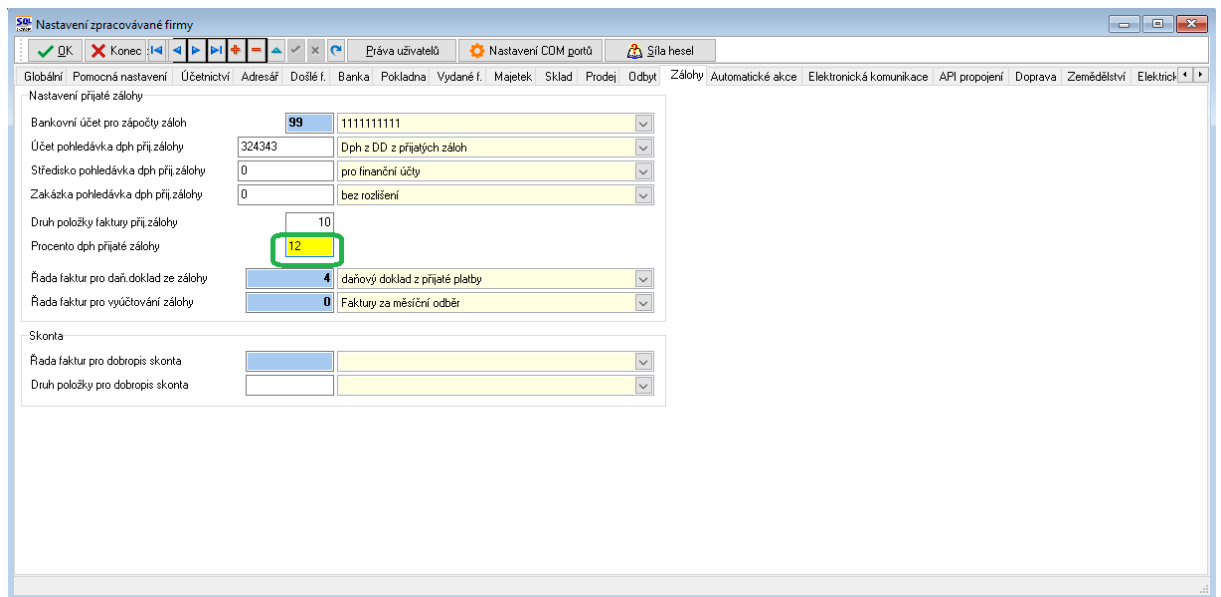

*Obrázek : Nastavení úlohy s nastavením DPH pro výpočet DD ze záloh* 

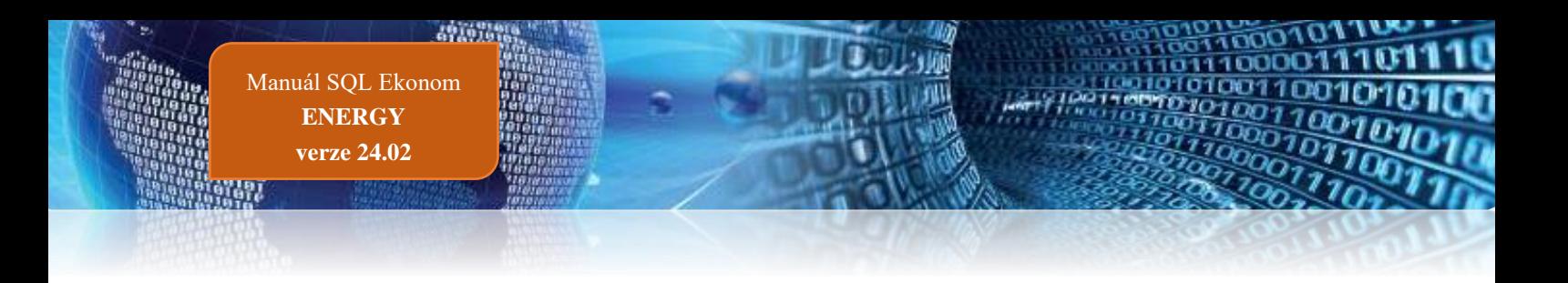

#### <span id="page-5-0"></span>**Sazebník DPH (vydané faktury, číselníky)**

Po aktualizaci na novou verzi budou automaticky vytvořeny nové sazby DPH v číselníku sazebníku DPH. Původní sazby 10 % a 15 % budou ukončeny k datu 31.12.2023. Pokud budete po novém roce používat ještě staré sazby DPH (odečty záloh), je nutné vytvoření nového řádku v sazebníku DPH. Další možností by bylo prodloužit si původní sazby na další období. Protože se ale často používají sazby s kódem "S", pak tato sazba by měla odpovídat aktuální sazbě.

V případě, že ještě fakturujete po novém roce staré faktury, pak systém vždy přebírá cenu bez DPH a cenu s DPH dopočítává dle sazby podle data plnění na dokladu.

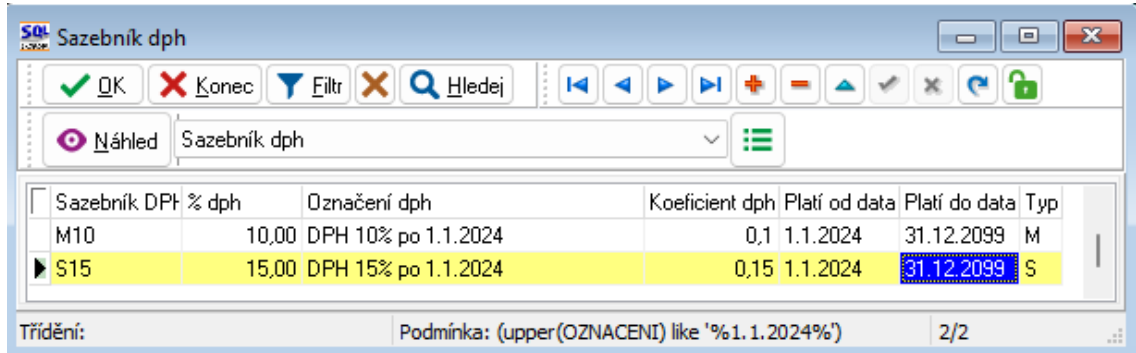

Doporučené nastavení pro odečty záloh ve starých sazbách:

#### <span id="page-5-1"></span>**Přechod z 10% na 12% DPH od 1.1.2024**

Pro spotřebitele je od data zdanitelného plnění 1.1.2024 teplo (dále plnění) zatíženo 12% DPH bez ohledu na to, za jaké období plnění vzniklo a takto musí být vyfakturováno.

Pro spotřebitele platící zálohy, je dle zákona o DPH (zákon č.235/2004 Sb, paragraf 37a) složitější metodika zdanění.

Do 31.12.2023 jsou zálohy zdaněny 10% a od 1.1.2024 pak 12% DPH. Proti zaplaceným zálohám se dle výše uvedeného zákona musí zúčtovat plnění, přičemž se postupuje od nejstarší zálohy, a to v cenách bez DPH.

Důsledek je ten, že v případě, že základ DPH z plnění nepřekročí základ DPH ze záloh zaplacených do 31.12.2023 (tedy zjednodušeně řečeno při velkém přeplatku), celé plnění přechází do 10% DPH. V opačném případě (opět zjednodušeně řečeno menší přeplatek, nebo nedoplatek) se část plnění ve výši záloh v 10% DPH zúčtuje v 10% DPH a teprve zbytek v 12% DPH.

Tedy obecně nyní při změně procenta DPH u tepla jsou zvýhodněni neplátci DPH platící zálohy tím, že část plnění je zatíženo 10% DPH a zbytek 12% DPH. Při změně DPH z 15% na 10% v roce 2020 tomu bylo naopak.

Nejjednodušší z pohledu změny procenta DPH je provést vyúčtování s DUZP k 31.12.2023 s tím, že do vyúčtování jsou zahrnuty i platby záloh do tohoto data. V následném

vyúčtování pak bude jak plnění, tak zálohy v 10% DPH a nebude docházet k přesunům plnění mezi různými sazbami DPH.

Protože základ DPH se při zmíněných zúčtovacích operacích nemění, plátců DPH se znevýhodnění ani zvýhodnění nedotkne.

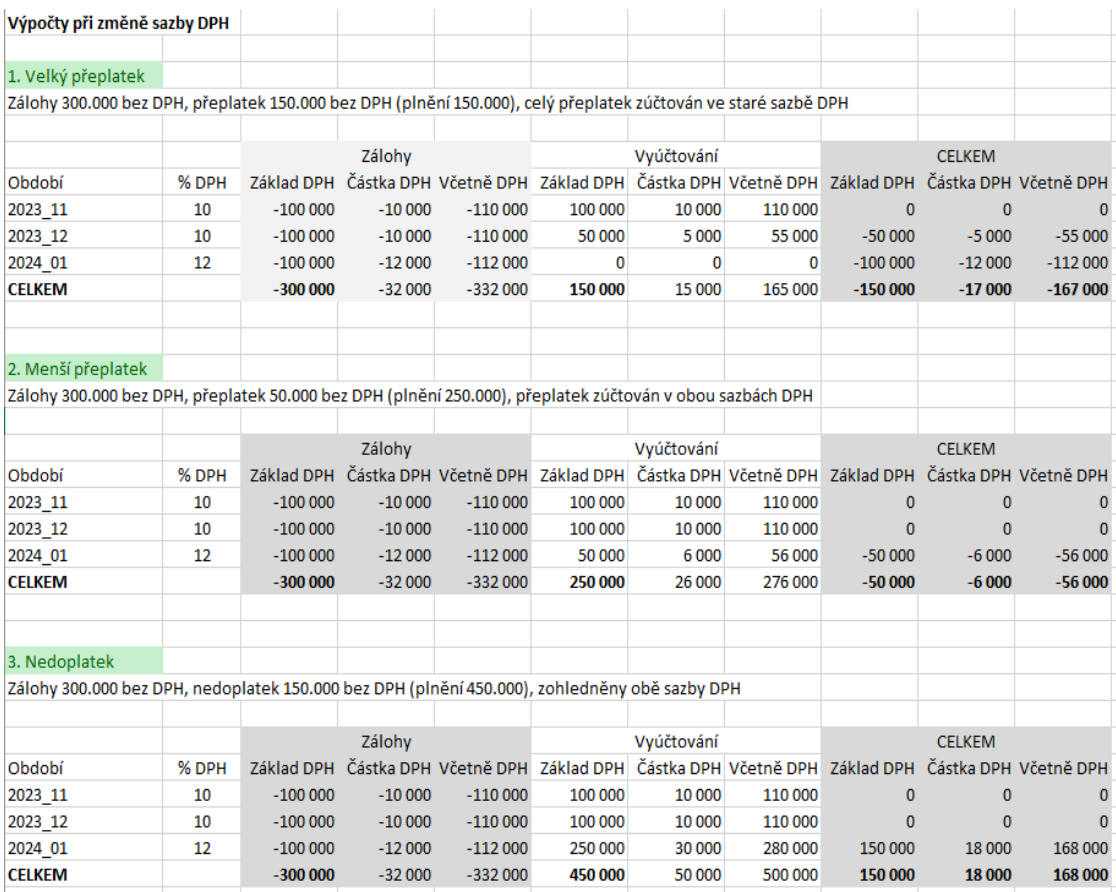

#### <span id="page-6-0"></span>**Nastavení nového procenta DPH v číselníku sazby.**

V číselníku sazeb nastavíme na nový rok nové ceny za dodávku tepla a teplé vody. Nastavení nových sazeb provedeme pomocí funkce Nastav sazby pro nové období v nabídce Akce. Při dotazu zadáme nejprve do prvního pole datum posledního dne minulého období a do dalších dvou údajů zadáme platnost sazby od a do.

Po potvrzení tlačítka Ano program vytvoří nové věty do číselníku. Po uzavření a otevření formuláře změníme sazby za GJ a případně i za rezervovaný příkon.

**Důležité ! Změníme sazbu DPH na 12% a typ sazby na S.**

W

492076

| So Číselník sazeb                       |           |                                                      |                  |                                             |                               |                                      |                          |                                                                                              |                                        |
|-----------------------------------------|-----------|------------------------------------------------------|------------------|---------------------------------------------|-------------------------------|--------------------------------------|--------------------------|----------------------------------------------------------------------------------------------|----------------------------------------|
| $\vee$ ok                               |           | X Konec   Y Eiltr   X   Q Hledej                     |                  |                                             | <b>O</b> Náhled               | 01F. Číselník sazeb - teplo          |                          | × ⊞                                                                                          |                                        |
| ы<br>$\overline{1}$                     |           |                                                      | $\mathbf{r}$     | <b>O</b> Akce                               |                               |                                      |                          |                                                                                              |                                        |
| Sazba                                   |           |                                                      |                  |                                             | Nastav sazby pro nové období  |                                      | Interval platnosti       | Měrné jednotky                                                                               |                                        |
| Typ sazby                               | 1601001/1 |                                                      | - Popis sazby    |                                             | Zpětné doplnění cen do odečtů |                                      | Platí od data            | 1.1.2023<br>$\sim$<br> GJ<br>Měr.jednotka byty                                               | GJ                                     |
| Druh sazby                              |           |                                                      | Popis druhu sazt | Žurnál změn                                 |                               |                                      | Platí do data            | $\blacksquare$<br>Měr.jednotka nebyty GJ<br>31.12.2023                                       | GJ                                     |
| Druhy účtování běžný měsíc / vyúčtování |           |                                                      |                  |                                             |                               |                                      | Sazby Kč                 |                                                                                              |                                        |
| Druh odběr UT                           |           | 305                                                  | 305              | teplo výměník (VS)                          | 604000                        | 604000                               | Plánovaná cena mi byty   | 1117,8500<br>Vvúčtování cena mi byty                                                         | 258,0000<br>Kč bez DPH                 |
| Druh odběr TV                           |           | 305                                                  | 305              | teplo výměník (VS)                          | 604000                        | 604000                               | Plánovaná cena mi nebyty | 1117,8500<br>Vyúčtování cena mi nebyty                                                       | 258,0000<br>Kč bez DPH                 |
| Druh odběr SV                           |           | 305                                                  | 305              | teplo výměník IVSI                          | 604000                        | 604000                               |                          | Cena za kW ročního rezervovaného příkonu                                                     | 538.57<br>Kč bez DPH                   |
| Druh odběr SV-TV                        |           | 305                                                  | 305              | teplo výměník IVSI                          | 604000                        | 604000                               |                          |                                                                                              |                                        |
| Druh odběr VS                           |           | 305                                                  | 305              | teplo výměník (VS)                          | 604000                        | 604000                               | Doplňující údaje         |                                                                                              |                                        |
|                                         |           | 309                                                  | 309              |                                             |                               |                                      |                          |                                                                                              |                                        |
| Druh odečet záloha                      |           |                                                      |                  | Odečet zálohv                               | 324000                        |                                      | Řada faktur              | Faktury za měsíční odběr<br>n                                                                |                                        |
| Druh rezerv. příkon                     |           | 306                                                  |                  | cena za příkon                              | 604000                        |                                      | Procento DPH             | 10<br>Sazebník DPH                                                                           | M                                      |
|                                         |           |                                                      |                  |                                             |                               |                                      |                          |                                                                                              |                                        |
| Typ sazby<br>1601001/1                  | 1.1.2023  | Platí od data Platí do data Druh teplo<br>31.12.2023 |                  | Číslo řady faktur Název řady faktury<br>305 | 0 Faktury za měsíční odběr    | % DPH<br>10                          | M                        | Skupina sazby Sazebník dph Druh odečtu zálohy Označení druhu tepla<br>309 teplo výměník (VS) | Dznačení druhu ode. A<br>Odečet zálohy |
| 1602001/1                               | 1.1.2023  | 31.12.2023                                           |                  | 305                                         | 0 Faktury za měsíční odběr    | 10                                   | М                        | 309 teplo výměník (VS)                                                                       | Odečet zálohv                          |
| 1606001/1                               | 1.1.2023  | 31.12.2023                                           |                  | 305                                         | 0 Faktury za měsíční odběr    | 10                                   | м                        | 309 teplo výměník IVS1                                                                       | Odečet zálohy                          |
| 1607001/1                               | 1.1.2023  | 31.12.2023                                           |                  | 305                                         | 0 Faktury za měsíční odběr    | 10                                   | м                        | 309 teplo výměník (VS)                                                                       | Odečet zálohy                          |
| 1608001/1                               | 11 2023   | 31 12 2023                                           |                  | 305                                         | 0 Faktury za měsíční odběr    | 10                                   | м                        | 309 teplo výměník (VS)                                                                       | Odečet zálohy                          |
| 1703001/1                               | 1.1.2023  | 31.12.2023                                           |                  | 305                                         | 0 Faktury za měsíční odběr    | 10                                   | M                        | 309 teplo výměník (VS)                                                                       | Odečet zálohy                          |
| 1801001/1                               | 1.1.2023  | 31.12.2023                                           |                  | 305                                         | 0 Faktury za měsíční odběr    | 10                                   | М                        | 309 teplo výměník (VS)                                                                       | Odečet zálohv                          |
| 1801002/1                               | 1.1.2023  | 31.12.2023                                           |                  | 305                                         | 0 Faktury za měsíční odběr    | 10                                   | M                        | 309 teplo výměník (VS)                                                                       | Odečet zálohy                          |
| 1802001/1                               | 1.1.2023  | 31.12.2023                                           |                  | 305                                         | 0 Faktury za měsíční odběr    | 10                                   | м                        | 309 teplo výměník (VS)                                                                       | Odečet zálohy                          |
| 1802002/1 1.1.2023                      |           | 31.12.2023                                           |                  | 305                                         | 0 Faktury za měsíční odběr    | 10                                   | м                        | 309 teplo výměník (VS)                                                                       | Odečet zálohy<br>$\checkmark$          |
| $\langle$                               |           |                                                      |                  |                                             |                               |                                      |                          |                                                                                              | $\rightarrow$                          |
| Třídění:                                |           |                                                      |                  |                                             |                               | Podmínka: (PLATIDODATA='31.12.2023') |                          |                                                                                              | 1/110                                  |

*Obrázek : Sazby* 

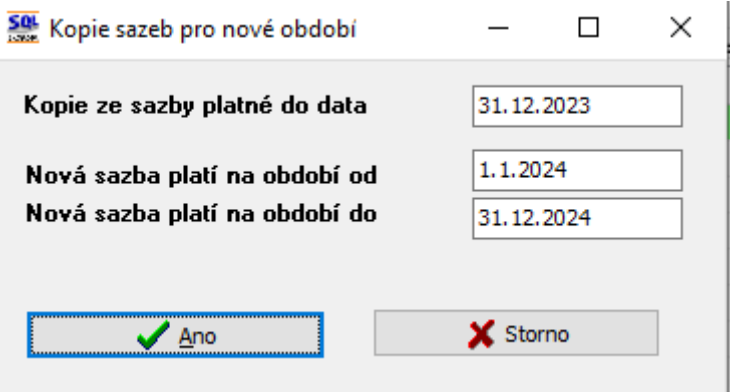

*Obrázek : Nastavení nového časového období platnosti sazeb*

|                                           |                                        |                          |                                      |                                      |        |                          |                                                                    | $\mathbf{x}$<br>-0<br>$\Box$                          |
|-------------------------------------------|----------------------------------------|--------------------------|--------------------------------------|--------------------------------------|--------|--------------------------|--------------------------------------------------------------------|-------------------------------------------------------|
| $\vee$ OK<br>X Konec                      | <b>Y</b> Filtr<br>$\mathbf x$          | Q Hledej                 |                                      | Náhled   01F. Číselník sazeb - teplo |        |                          | $\vee \mathrel{\mathop:}=$                                         |                                                       |
| $\overline{1}$<br>$\blacktriangleright$   |                                        |                          | $\bullet$ Akce                       |                                      |        |                          |                                                                    |                                                       |
| Sazba                                     |                                        |                          |                                      |                                      |        | Interval platnosti       | Měrné jednotky                                                     |                                                       |
| Typ sazby<br>1601001/1                    |                                        | -- Popis sazby           | Ovenecká No. 33                      |                                      |        | Platí od data            | 1.1.2024<br> GJ<br>$\blacksquare$<br>Měr.jednotka byty             | l GJ                                                  |
| Druh sazbv                                |                                        | $\overline{\phantom{a}}$ |                                      |                                      |        | Platí do data            | $\blacksquare$<br>Měr.jednotka nebyty GJ<br>31.12.2024             | l GJ                                                  |
|                                           |                                        |                          | Popis druhu sazby neuvedeno          |                                      |        |                          |                                                                    |                                                       |
| Druhy účtování běžný měsíc / vyúčtování   |                                        |                          |                                      |                                      |        | Sazby Kč                 |                                                                    |                                                       |
| Druh odběr UT                             | 305                                    | 305                      | teplo výměník (VS)                   | 604000                               | 604000 | Plánovaná cena mi byty   | 1117,8500<br>Vvúčtování cena mi bytv                               | 258,0000 Kč bez DPH                                   |
| Druh odběr TV                             | 305                                    | 305                      | teplo výměník (VS)                   | 604000                               | 604000 | Plánovaná cena mi nebyty | 1117,8500<br>Vvúčtování cena mi nebyty                             | 258,0000<br>Kč bez DPH                                |
| Druh odběr SV                             | 305                                    | 305                      | teplo výměník (VS)                   | 604000                               | 604000 |                          | Cena za kW ročního rezervovaného příkonu                           | 538,57 Kč bez DPH                                     |
| Druh odběr SV-TV                          | 305                                    | 305                      | teplo výměník (VS)                   | 604000                               | 604000 |                          |                                                                    |                                                       |
| Druh odběr VS                             | 305                                    | 305                      | teplo výměník (VS)                   | 604000                               | 604000 | Doplňující údaje         |                                                                    |                                                       |
| Druh odečet záloha                        | 309                                    |                          | Odečet zálohy                        | 324000                               |        | Řada faktur              | 0 Faktury za měsíční odběr                                         |                                                       |
| Druh rezerv, příkon                       |                                        |                          |                                      |                                      |        |                          |                                                                    |                                                       |
|                                           |                                        |                          |                                      |                                      |        |                          |                                                                    |                                                       |
|                                           | 306                                    |                          | cena za příkon                       | 604000                               |        | Procento DPH             | 12<br>Sazebník DPH                                                 | ls.                                                   |
|                                           |                                        |                          |                                      |                                      |        |                          |                                                                    |                                                       |
| Typ sazby                                 | Platí od data Platí do data Druh teplo |                          | Číslo řady faktur Název řady faktury |                                      | %DPH   |                          | Skupina sazby Sazebník dph Druh odečtu zálohy Označení druhu tepla |                                                       |
| 1.1.2024                                  | 31.12.2024                             |                          | 305                                  | 0 Faktury za měsíční odběr           | 12     | ls.                      | 309 teplo výměník [VS]                                             | Odečet zálohy                                         |
| 1.1.2024<br>1602001/1                     | 31.12.2024                             |                          | 305                                  | 0 Faktury za měsíční odběr           | 12     | s                        | 309 teplo výměník [VS]                                             | Odečet zálohv                                         |
| 1.1.2024<br>1606001/1                     | 31.12.2024                             |                          | 305                                  | 0 Faktury za měsíční odběr           | 12     | s                        | 309 teplo výměník IVS1                                             | Odečet zálohv                                         |
| 1.1.2024<br>1607001/1                     | 31.12.2024                             |                          | 305                                  | 0 Faktury za měsíční odběr           | 12     | s                        | 309 teplo výměník (VS)                                             | Odečet zálohv                                         |
| <b>1601001/1</b><br>1.1.2024<br>1608001/1 | 31.12.2024                             |                          | 305                                  | 0 Faktury za měsíční odběr           | 12     | s.                       | 309 teplo výměník [VS]                                             | Odečet zálohv                                         |
| 1.1.2024<br>1703001/1                     | 31.12.2024                             |                          | 305                                  | 0 Faktury za měsíční odběr           | 12     | S.                       | 309 teplo výměník IVS1                                             | Odečet zálohv                                         |
| 1801001/1<br>1.1.2024                     | 31.12.2024                             |                          | 305                                  | 0 Faktury za měsíční odběr           | 12     | Ś                        | 309 teplo výměník IVS1                                             | Odečet zálohy                                         |
| 1.1.2024<br>1801002/1                     | 31.12.2024                             |                          | 305                                  | 0 Faktury za měsíční odběr           | 12     | s                        | 309 teplo výměník (VS)                                             | Odečet zálohy                                         |
| 1.1.2024<br>1802001/1                     | 31.12.2024                             |                          | 305                                  | 0 Faktury za měsíční odběr           | 12     | S.                       | 309 teplo výměník [VS]                                             | Odečet zálohv                                         |
| 1802002/1 1.1.2024                        | 31.12.2024                             |                          | 305                                  | 0 Faktury za měsíční odběr           | 12     | s                        | 309 teplo výměník IVS1                                             | Odečet zálohv                                         |
| $\left\langle \cdot \right\rangle$        |                                        |                          |                                      |                                      |        |                          |                                                                    | Označení druhu ode A<br>$\checkmark$<br>$\rightarrow$ |

*Obrázek : Nastavení nové sazby DPH pro rok 2024*

#### <span id="page-8-0"></span>**Změna DPH u nevyúčtovaných odečtů z roku 2023.**

Po přechodu na rok 2024 a přenosu nevyúčtovaných odečtů do prvního období v novém roce musíme změnit u těchto odečtů (pokud takové existují) procento DPH z 10% na 12%. Změnu provedeme v nabídce Odečty vodoměrů \ Akce \ Nastav novou sazbu DPH u starých odečtů. Při dotazu na období zadejte aktuální období, které máte nastaveno v teple.

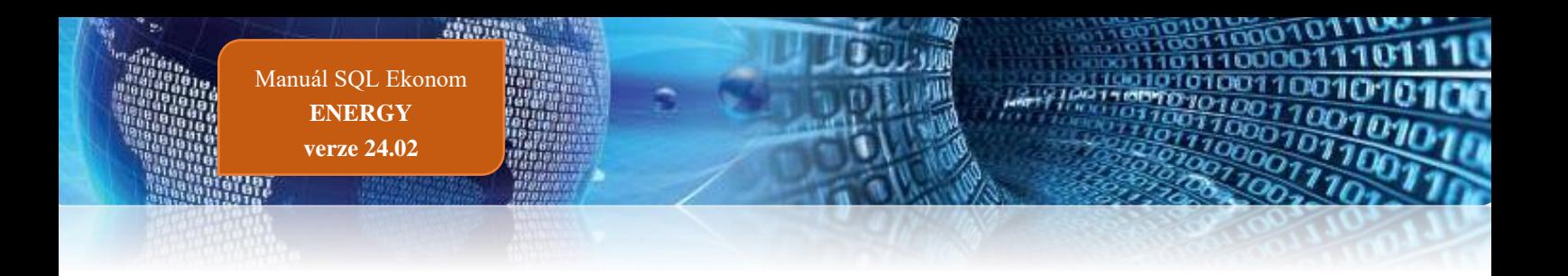

# <span id="page-9-0"></span>**Obecné vlastnosti**

## <span id="page-9-1"></span>**Setřídění položek při filtrování**

Při filtrování jsou nyní otevřené položky pro filtrování automaticky abecedně seřazeny.

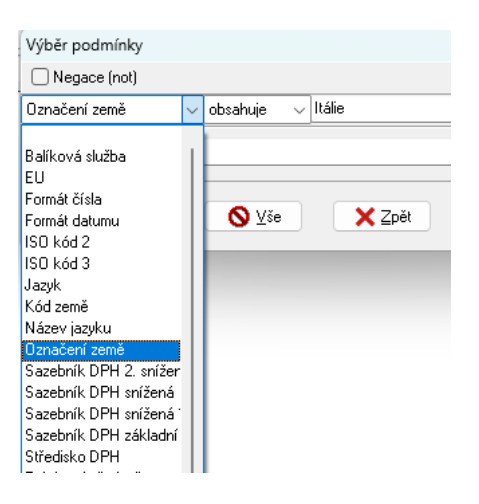

#### <span id="page-9-2"></span>**Zobrazení uložených sestav**

V případě, že máte zakoupen modul dokumentů a provádíte si uložení tiskových sestav do databáze, pak v menu pod zeleným tlačítkem u výběru sestav máte nyní novou funkci, a to je možnost otevření uložených sestav z formuláře, který máte právě otevřen.

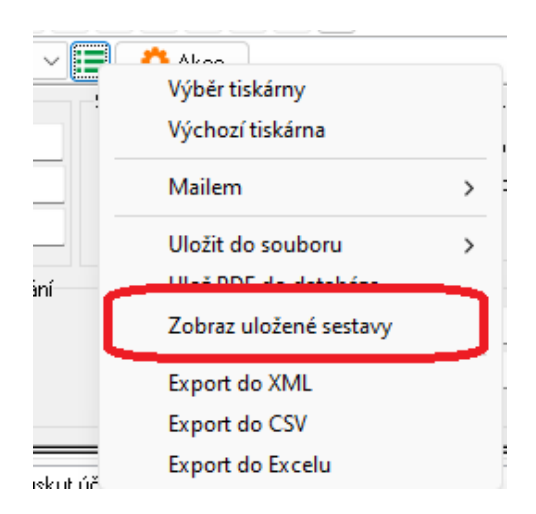

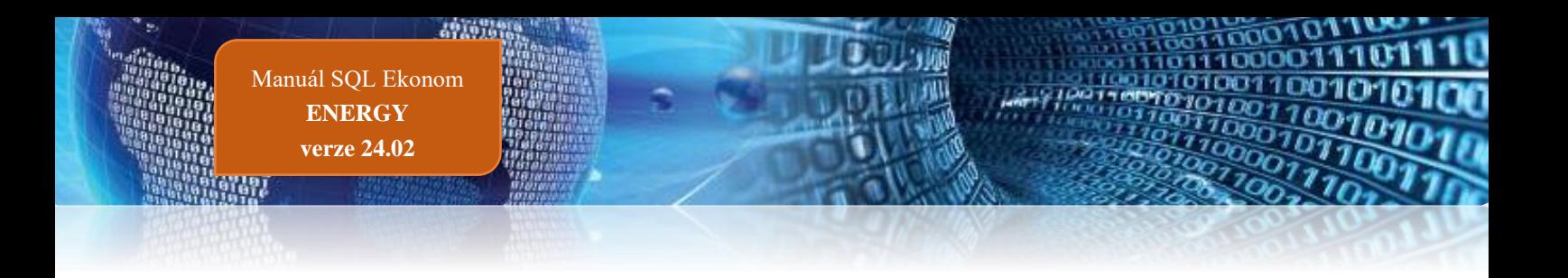

#### <span id="page-10-0"></span>**Rychlé odeslání PDF mailem**

V aktuální verzi je nyní možné použití klávesové zkratky Ctrl-E pro rychlejší odeslání tiskové sestavy mailem. Tedy není nutné provést výběr pomocí myší přes tlačítko ...

#### <span id="page-10-1"></span>**Ukládání tiskových sestav do databáze dokumentů**

V případě, že máte zakoupen modul Dokumentů, pak je možné vybrané tiskové sestavy (v novém generátoru sestav Fast Report) ukládat do této databáze pro zpětnou možnost jejich zobrazení.

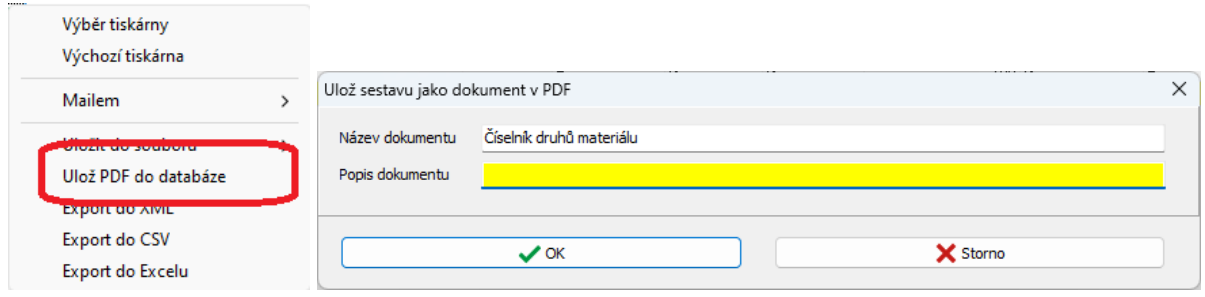

*Ob*rázek: Uložení obrázku PDF do databáze dokumentů

Tyto uložené sestavy je následně možné prohlížet v existujícím modulu v menu Manažer / Dokumenty / Prohlížení dokumentů v databázi. V tomto modulu se dají tiskové sestavy hledat dle uživatele, který sestavu vytvořil, podle času vytvoření, ale i dle modulu, názvu dokumentu, případně jeho popisu.

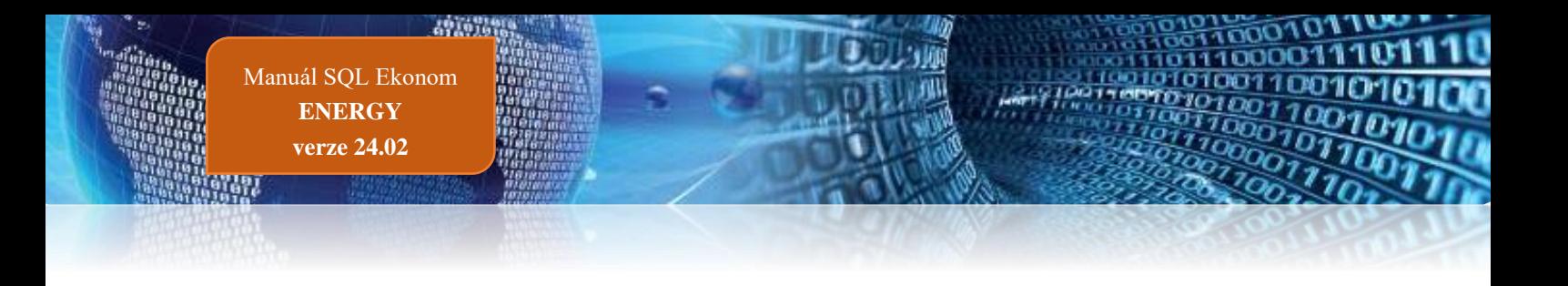

# <span id="page-11-0"></span>**Adresář**

#### <span id="page-11-1"></span>**Texty upomínek**

V globálním nastavení je nyní možné nastavit vlastní texty, které budou tištěny na hromadné upomínce. Přednastaveny jsou nyní texty, které byly do předcházející verze napevno dány v tiskové sestavě upomínek. Nyní je tedy možné tyto texty libovolně upravit.

V případě, že máte vytvořeny speciální tiskové sestavy hromadných upomínek, pak tyto texty nemají na Vaše speciální formuláře vliv.

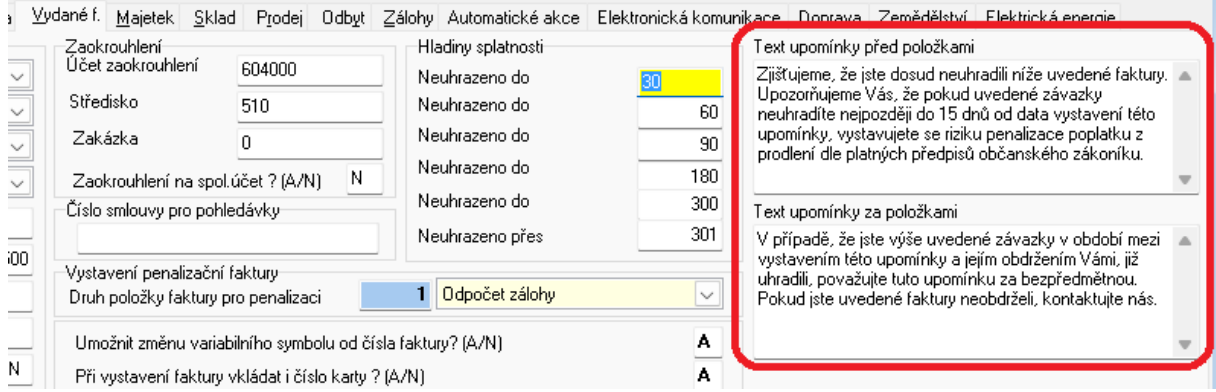

#### <span id="page-11-2"></span>**Nová služba ARES**

V nové verzi systému SQL ekonom je implementována nová verze registru ARES. Původní služba tohoto systému končí k 1.1.2024. Proto jsme upravili funkčnost na novou službu. Vlastní funkčnost by měla být shodná s původní službou. Malé změny však můžou být v natahovaných skutečnostech. Nový ARES již neřeší registraci pro fyzické osoby, ale pouze pro právnické osoby. Také systém může jinak natahovat městské části velkých měst. Tedy název obce může být nyní doplněn i o městskou část a naopak může chybět číselné označení městské části. Tedy např. v původní verzi systému byla obec natažena jako "Praha 3" a v nové verzi bude "Praha Žižkov".

#### <span id="page-11-3"></span>**Poznámka u sídel firem**

V adresáři je nyní možné v záložce "Sídla" zadávat položku "Poznámka". Následně je možné tuto poznámku vidět v okně při výběru sídla firmy do dokladů. Poznámku si můžete naplnit libovolným textem, který Vám pomůže zvolit správné sídlo pro daný doklad.

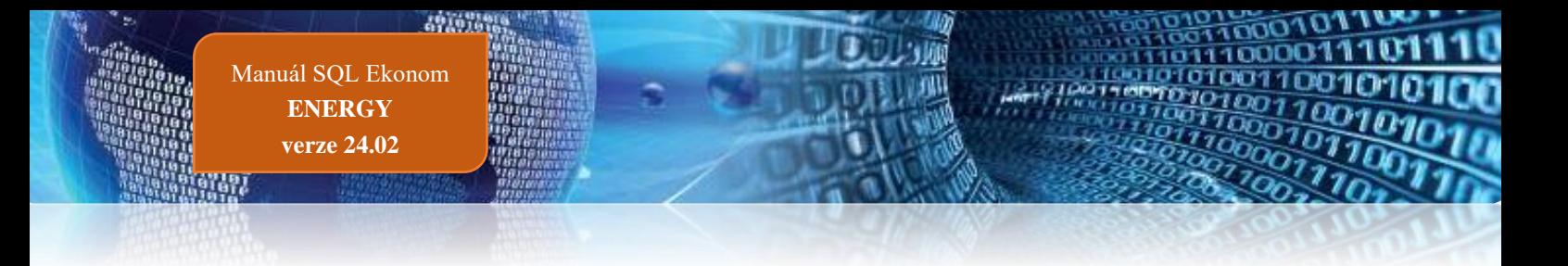

# <span id="page-12-0"></span>**Vydané faktury**

#### <span id="page-12-1"></span>**Tisk saldokonta**

Při tisku saldokont vydaných faktur nyní systém při zpětném vytištění upravuje i datum platby. Dosud systém upravoval pouze částku saldokonta a datum nechal dle poslední platby. Nyní tedy je i datum zaplacení dopočítán na poslední platbu před období, které je zobrazováno.

#### <span id="page-12-2"></span>**Hromadné odesílání faktur po dávkách**

V případě, že odesíláte faktury mailem ve velkém počtu najednou, pak se mohlo stát, že Váš poskytovatel mailu tyto faktury nebyl schopen odeslat, případně to některý mailový server vyhodnotil jako SPAM. V tomto případě je možné v globálním nastavení si nastavit odesílání mailů po dávkách, případně s časovou prodlevou. Nyní tedy máte možnost provést nastavení buď časové prodlevy mezi maily nebo nastavení maximálního počtu mailů v jedné dávce. Je možné i kombinovat oba parametry.

V případě nastavení prodlevy systém po odeslání mailu do mailového programu počká zadaný počet sekund a teprve pak vytvoří další mail.

Pokud nastavíte dávku na nenulový počet, pak systém při nastavení hromadného mailování rozdělí vybrané faktury do dávek podle tohoto nastavení. Následně pro skutečném odeslání systém provede odeslání první dávky a poté export mailů ukončí. Při druhém spuštění systém provede export druhé dávky atd.

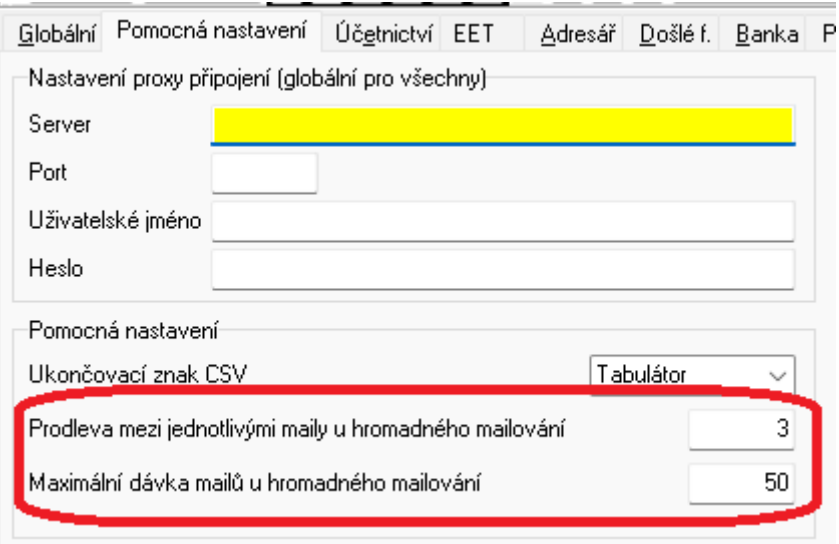

*Obrázek: Nové možnosti hromadného odesílání faktur*

#### <span id="page-13-0"></span>**Hromadný export do ISDOC a export i s náhledem faktury v PDF**

V nové verzi systém umožňuje pod tlačítkem Akce provést export do formátu ISDOC i hromadně. V tom případě se systém zeptá na složku, kam budou faktury vyexportovány a provede vlastní export všech faktur. Formát ISDOC dosud umí pouze exportovat 1 fakturu do 1 souboru.

Další novinkou je možnost exportu faktury i s náhledem PDF. Systém v tomto případě vytvoří běžný ISDOC a zároveň vytvoří PDF fakturu z aktuálně vybrané tiskové sestavy a toto vše vloží do souboru typu ISDOCX. Tento soubor je možné následně odeslat zákazníkovi. V případě, že máte zakoupen modul Dokumentů a faktura ve formátu PDF již existuje jako uložený dokument, pak systém netvoří nový dokument, ale použije tento již vygenerovaný.

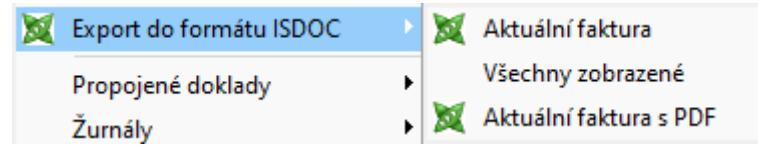

*Obrázek: Export do formátu ISDOC*

#### <span id="page-13-1"></span>**Žebříček odběratelů za více let**

Funkce žebříčku odběratelů umí nyní vytvoření seznamu za více let a zároveň umožňuje tvorbu i za období např. roku ale v jiném než kalendářním období. Tedy např. za období od 10/2022 do 9/2023. Předcházející verze v tomto případě požívala obě období jako výběrové v každém roce, a tedy takto vybrané období v minulých verzích nezobrazilo žádná data.

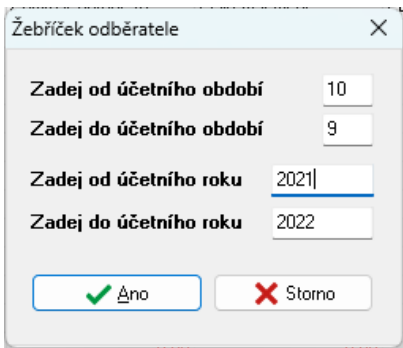

*Obrázek: Žebříček odběratele*

## <span id="page-13-2"></span>**Teplo**

#### <span id="page-13-3"></span>**Parametry pro vyúčtování**

V parametrech pro vyúčtování jsou doplněny nové údaje :

Druh měřidla - druh měřidla vyplňujeme dle číselníku měřidel. Druh měřidla se implicitně nabízí při doplnění nového měřidla do databáze měřidel.

Obec - kód obce vyplňujeme dle číselníku obcí. Obec se implicitně nabízí při doplnění nového odběrného místa do databáze odběrných míst.

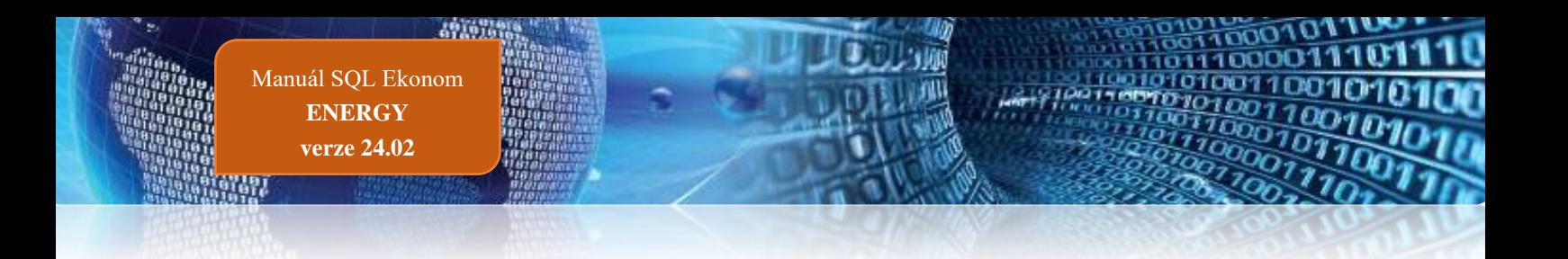

Sektor odběrného místa – kód sektoru odběrného místa vyplňujeme dle číselníku sektorů. Sektor odběrného místa se implicitně nabízí při doplnění nového odběrného místa do databáze odběrných míst.

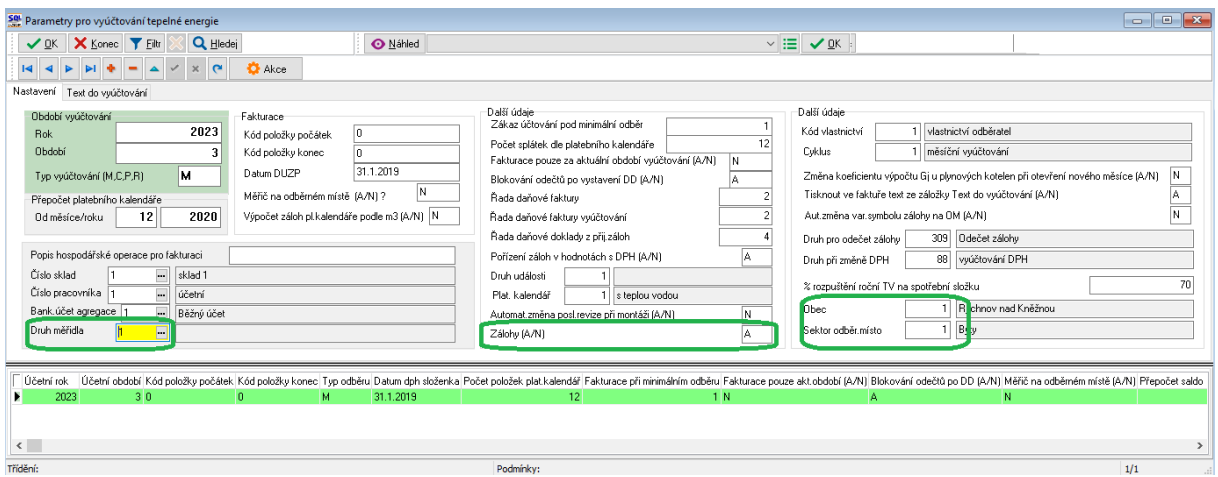

*Obrázek: Parametry pro vyúčtování*

## <span id="page-14-0"></span>**Výměníky**

V číselníku výměníků můžeme nově doplnit instalovány výkon v kW v případě evidence kotelny. Instalovaný výkon se následně zobrazuje v číselníku odběrných míst, která jsou napojena na tento výměník/kotelnu.

| SQL Číselník výměníků                |         |                     |        |          |                           |                           |  |                    |                         |                 |                                                    |                          |           | $\begin{array}{c c c c c c} \hline \multicolumn{3}{c }{\mathbf{C}} & \multicolumn{3}{c }{\mathbf{X}} \end{array}$ |        |
|--------------------------------------|---------|---------------------|--------|----------|---------------------------|---------------------------|--|--------------------|-------------------------|-----------------|----------------------------------------------------|--------------------------|-----------|----------------------------------------------------------------------------------------------------|--------|
|                                      | X Konec |                     | Filtr  |          | <b>Q</b> Hledej           |                           |  | <b>O</b> Náhled    | 001F. Číselník výměníků |                 |                                                    | $\vee \mathsf{I} \equiv$ |           |                                                                                                    |        |
| Ю                                    |         |                     | ▵      | $\times$ | $\bullet$<br>$\mathbf{e}$ | $\bullet$ Akce            |  |                    |                         |                 | $B \times U$ ABC $\equiv E \equiv \equiv \equiv A$ |                          |           |                                                                                                    |        |
| Výměník Poznámky Aktuální nedostatky |         |                     |        |          |                           |                           |  |                    |                         |                 |                                                    |                          |           |                                                                                                    |        |
| Výměník                              |         |                     |        |          |                           |                           |  |                    |                         |                 |                                                    |                          |           |                                                                                                    |        |
| Výměník                              |         | 18                  |        |          | Rychnov nad Kněžnou       |                           |  |                    |                         |                 | Rozdíl tlaku na UT                                 |                          | $\pmb{0}$ | kPa                                                                                                    |        |
|                                      |         |                     |        |          |                           |                           |  |                    |                         |                 | Korekce UT                                         |                          | $\bf{0}$  |                                                                                                    |        |
| Středisko                            | 18      |                     | $\Box$ |          |                           | Město Rychnov nad Kněžnou |  |                    |                         |                 | Instalovaný výkon                                  | 1000,00                  |           | kW                                                                                                    |        |
|                                      |         |                     |        |          |                           |                           |  |                    |                         |                 |                                                    |                          |           |                                                                                                    |        |
| Horkovod                             |         |                     | $\Box$ |          |                           |                           |  |                    |                         |                 |                                                    |                          |           |                                                                                                    |        |
| Zdroj                                |         |                     |        |          |                           |                           |  |                    |                         |                 | Přepočet na GJ plynová kotelna                     |                          |           |                                                                                                    |        |
| Namontovaná měřidla                  |         |                     |        |          |                           |                           |  |                    |                         |                 | Účinnost v % [koef]                                |                          |           | 0,01000                                                                                                    |        |
|                                      |         |                     |        |          |                           |                           |  | 11274617-171-18-1  |                         |                 | Spalné teplo                                       |                          |           | 10,70000                                                                                                    |        |
| Výrobní číslo měřidla tepla          |         |                     |        |          |                           |                           |  |                    |                         |                 |                                                    |                          |           |                                                                                                    |        |
| Výrobní číslo měřidla teplé vody     |         |                     |        |          |                           |                           |  |                    |                         |                 | Koeficient I                                       |                          |           | 0,31230                                                                                                    |        |
| Výrobní číslo vodoměru               |         |                     |        |          |                           |                           |  | 12127452           |                         |                 | Koeficient přepočet m3-GJ                          |                          |           | 0,03341610                                                                                                    |        |
|                                      |         |                     |        |          |                           |                           |  |                    |                         |                 |                                                    |                          |           |                                                                                                    |        |
| Výměník                              |         | Název výměníku      |        |          |                           |                           |  | Rozdíl tlaku na UT | Korekce UT              | Středisko       | Výrobní číslo                                      |                          |           |                                                                                                    | Náze A |
| 13                                   |         | Rychnov nad Kněžnou |        |          |                           |                           |  |                    | 0                       | 013             | 0732034/2007                                       |                          |           |                                                                                                    | Blanil |
| 66                                   |         | Rychnov nad Kněžnou |        |          |                           |                           |  |                    | 0                       | 066             | 10557391-044-16-                                   |                          |           |                                                                                                    | Malá   |
| 37                                   |         | Rychnov nad Kněžnou |        |          |                           |                           |  |                    | 0                       | 0.37            | 10609185-170-16-                                   |                          |           |                                                                                                    | Nons   |
| $\blacktriangleright$ 18             |         | Rychnov nad Kněžnou |        |          |                           |                           |  |                    | $\overline{0}$          | 0 <sup>18</sup> | 11274617-171-18-                                   |                          |           | Město                                                                                                    |        |
| 29                                   |         | Rychnov nad Kněžnou |        |          |                           |                           |  |                    | 0                       | 0 <sub>29</sub> | 11830164                                           |                          |           | Mělni                                                                                                    |        |
| 33                                   |         | Rychnov nad Kněžnou |        |          |                           |                           |  |                    | 0                       | 033             | 12077362-169-19-                                   |                          |           | Auto                                                                                                    |        |
| 54                                   |         | Rychnov nad Kněžnou |        |          |                           |                           |  |                    | 0                       | 0.54            | 12824974-043-21-                                   |                          |           | Koda                                                                                                    |        |
|                                      |         |                     |        |          |                           |                           |  |                    |                         |                 |                                                    |                          |           |                                                                                                    |        |

*Obrázek: Výměníky – instalovaný výkon v kW*

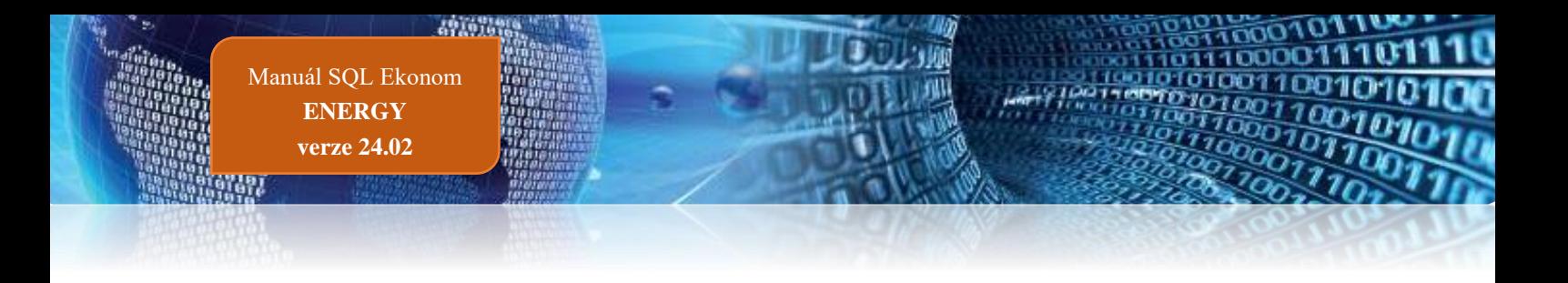

# <span id="page-15-0"></span>**Odběrná místa**

#### <span id="page-15-1"></span>**Automatické ukládání do historie smluv při změně odběratele**

V odběrných místech v nové verzi software automaticky nabízí uložení stavu odběrného místa do historie smluv při změně odběratele – plátce. Toto řešení usnadňuje uživateli ovládání programu. V historii smluv u odběrného místa lze následně jednoduše dohledat historii odběratelů včetně důvodů změn.

| SO Číselník odběrných míst          |                     |                            |                                                                                                    |                                         |                                              |                   |                                                       |                                  |                       |                            |           |
|-------------------------------------|---------------------|----------------------------|----------------------------------------------------------------------------------------------------|-----------------------------------------|----------------------------------------------|-------------------|-------------------------------------------------------|----------------------------------|-----------------------|----------------------------|-----------|
| X Konec   Y Eltr<br>$\checkmark$ ok | Q Hledej            |                            |                                                                                                    |                                         |                                              |                   |                                                       |                                  |                       | Náhled 01F. Číselník odběr |           |
|                                     |                     | Typ zobrazení<br>○ všechny | O vyřazené<br>nevyřazené                                                                                                |                                         | <b>O</b> Akce                                |                   |                                                       |                                  |                       |                            |           |
|                                     |                     |                            | Hlavní údaje Doplňující údaje Srážková voda + ostatní Zálohy + techn.údaje Poznámka Doplňující údaje II Volitelné údaje |                                         |                                              |                   |                                                       |                                  |                       |                            |           |
| 0 dběr                              |                     |                            | Vodoměr + výrobní číslo + umístění OM                                                                                   | Tvo sazby a složky vyúčtování - smlouva |                                              |                   | Platební kalendář - zálohy                            |                                  |                       |                            |           |
| Odběrné místo                       | $\mathbf{1}$        | 1000001                    | 110035887                                                                                                    | Typ sazby $25$                          | vodojemv - Středisko<br>H                    |                   | Variabilní symbol                                     |                                  |                       | 1000001                    |           |
|                                     |                     |                            | 110035887                                                                                                    | Tvp odběru (M.C.R.P)                    |                                              | B.                | Číslo platebního kalendáře                            | 9 měsíční platební kalendář 2023 |                       | Minim záloha               |           |
| Uživatel - plátce                   |                     |                            | 10<br>2028<br>Příští revize                                                                                             |                                         | Účtovat skuteč. vodné/stočné/vše (V,S,D)     | n.                | Splátka vodné období Kč                               | 0,00<br>m <sup>2</sup>           | 0.00K                 | 0,00                       |           |
| 灵<br>Interní číslo                  | 10503773            | Е                          |                                                                                                    | Hláš.odečet(A/N) N                      | Typ paušál                                   |                   | Splátka stočné období Kč                              | 0.00<br>m <sub>3</sub>           | 0.00 Kč               | 0,00                       |           |
| $\bullet$<br>lč/Rodné číslo         | 10503773            |                            | 1 Rychnov nad Kněžnou<br>Obec                                                                                           | Počet připojených osob                  |                                              |                   | Splátka celkem období Kř.                             | $0.00 \, m3$                     | 0,00<br>Kč            | 0.00                       |           |
| Dič                                 | CZ6512081224        |                            | Ulice<br>Panská                                                                                                    |                                         |                                              | 0                 | Platební kalendář [A/N]                               |                                  |                       |                            |           |
| Sofbit software                     |                     |                            | Čp/Ev.č.<br>$\boxed{C}$ 333                                                                                             | Hodnota m3 paušál vodné                 | IN.                                          | 0.00              | 'N.                                                   |                                  | nad10 tis. Kč (A/N) N |                            |           |
|                                     |                     |                            | Parcela č.                                                                                                    | Hodnota m3 paušál stočné                | IN.                                          | n nn              | Forma úhrady záloha                                   |                                  |                       |                            |           |
|                                     |                     |                            | Lokalita Vlastnictví                                                                                                    | Pevná složka vodné (A/N)                | IN.                                          | stočné [A/N] N    | Hlavní odběrné místo agregace                         | N.                               |                       |                            |           |
|                                     |                     |                            |                                                                                                    | Smlouva N                               |                                              |                   | Vvúčtování do min.období (A/N) N Fixní záloha (A/N) N |                                  |                       | <b>N</b><br>Inkaso [A/N]   |           |
| Panská 1492                         |                     |                            | 3 bez vodoměru                                                                                                    |                                         | 505 Odběrná místa - ulož stav do historie    |                   |                                                       | $\Box$<br>×                      |                       |                            |           |
| 516 01                              | Rvchnov nad Kněžnou |                            |                                                                                                    |                                         |                                              |                   |                                                       |                                  | Kod poplatku          | 34                         |           |
| Obchodní reistřík                   |                     |                            | <b>Cuklus</b><br>1000 Vodojemy - vrty                                                                                   |                                         |                                              |                   |                                                       |                                  |                       |                            |           |
| Jméno zástupce                      |                     |                            |                                                                                                    | Datum změny                             | 5.11.2023                                    |                   |                                                       |                                  |                       |                            |           |
| Doplň.popis                         |                     |                            | 9<br>Řada faktur/DDZ<br>11                                                                                              | Důvod změny                             |                                              |                   |                                                       |                                  |                       |                            |           |
| Datum narození uživatele            |                     |                            | Popis umístění vodoměru                                                                                                 |                                         |                                              |                   |                                                       |                                  |                       |                            |           |
|                                     |                     |                            | $V\bar{S}$ -2                                                                                                    |                                         | Chceš vygenerovat nové číslo smlouvy ? (A/N) |                   |                                                       | П                                |                       | 0100                       |           |
|                                     |                     |                            |                                                                                                    |                                         |                                              |                   |                                                       |                                  |                       |                            |           |
| Odběrné místo                       |                     |                            | Uživatel - interní číslo Typ sazby Typ vyúčtování Celkem spotřeba vodné m3 Celkem vodr                                  |                                         |                                              |                   |                                                       |                                  | odavateľ              | Datum nákupu Datum posl    |           |
| 1000001                             | 10503773 25         |                            | 0.00                                                                                                    |                                         | $\sqrt{2}$ Ano                               |                   | X Storno                                              |                                  |                       | 18.10.2022                 | 1.10.2022 |
| 20031480                            | 10503773 13         | Е                          | 100.00                                                                                                    |                                         |                                              |                   |                                                       |                                  |                       | 3.4.2018                   | 1.1.2018  |
| 20031490                            | 10503773 13         |                            | 146,94                                                                                                    | $J$ TUY, $L$ I                          | o roojoo                                     | 1202210-120221    |                                                       |                                  |                       | 3.4.2018                   | 1.1.2018  |
| 20031500                            | 10503773 13         |                            | 101.22                                                                                                    | <b>Strategic</b>                        | <b>Trippedia</b>                             |                   | <b>NUMBER OF STREET</b>                               |                                  |                       | 3.4.2018                   | 1.1.2018  |
| 20031510                            | 10503773 13         | F                          | 89,25                                                                                                    | 3 464,68                                | 3753,86                                      | 9213409 9213409   |                                                       |                                  |                       | 3.4.2018                   | 1.1.2018  |
| 20031520                            | 10503773 13         | F                          | 47.30                                                                                                    | 1836.19                                 | 1 989.44                                     | 49168851 49168851 |                                                       |                                  |                       | 3.4.2018                   | 1.1.2018  |
| 20031530                            | 10503773 13         | F                          | 143.56                                                                                                    | 5573.00                                 | 6 038.13                                     | 8696317 8696317   |                                                       |                                  |                       | 3.4.2018                   | 1.1.2018  |
| 20031640                            | 10503773 13         | F                          | 58,00                                                                                                    | 2 2 5 1 5 6                             | 2439,48                                      | 4373042 4373042   |                                                       |                                  |                       | 1.5.2018                   | 1.1.2018  |
| 20031650                            | 10503773 13         | F                          | 142.00                                                                                                    | 5512,44                                 | 5972.52                                      | 1064175 1064175   |                                                       |                                  |                       | 1.5.2018                   | 1.1.2018  |
| 20031660                            | 10503773 13         | F                          | 103,00                                                                                                    | 3 9 9 8 4 6                             | 4 3 3 2 1 8                                  | 8616066 8616066   |                                                       |                                  |                       | 1.5.2018                   | 1.1.2018  |
| 20031670                            | 10503773 13         | F                          | 103,00                                                                                                    | 3 9 9 8 4 6                             | 4 3 3 2 1 8                                  | 9448047 9448047   |                                                       |                                  |                       | 1.5.2018                   | 1.1.2018  |
| 20032310                            | 10503773 13         |                            | 157.00                                                                                                    | 6 217.20                                | 6 805.95                                     | 13047643 13047643 |                                                       |                                  |                       | 1.1.2018                   | 1.1.2018  |
| 20032660                            | 10503773 13         | F                          | 0,00                                                                                                    | 0,00                                    | 0.00                                         | 7693773 7693773   |                                                       |                                  |                       | 16.12.2009                 | 1.1.2009  |
| 20032840                            | 10503773 13         | F                          | 0.00                                                                                                    | 0.00                                    | 0.00                                         | 2210154 2210154   |                                                       |                                  |                       | 2.7.2009                   | 1.1.2009  |

*Obrázek : Odběrná místa a automatická nabídka záznamu do historie smluv*

U tabulek měřidel tepla, odběrných míst a odečtů měřidel můžeme přes nabídku Akce nově zobrazovat žurnály změn, které byly provedeny v předchozích dnech, týdnech či letech. Pomocí žurnálů můžeme zjistit kdo, kdy a co na daném záznamu měnil. Tyto informace nám pomáhají k zjištění případných příčin chybných stavů.

#### <span id="page-15-2"></span>**Ukládání do historie data změny a důvodu změny**

Při ukládání stavu odběrného místa do historie smluv program nově nabízí i možnost pořízení data změny na odběrném místě a důvodu změny.

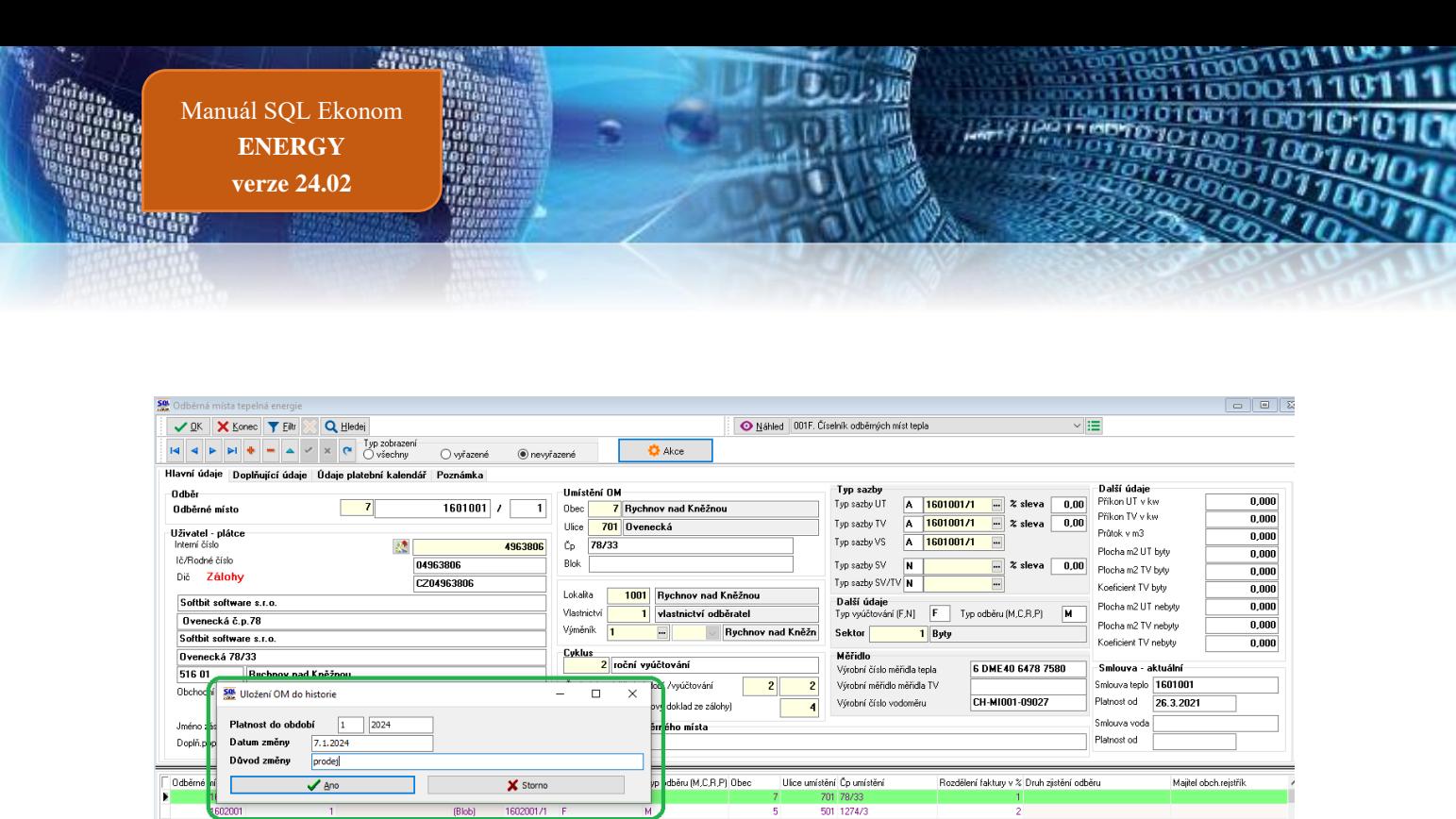

.<br>Odběrné místo Platební kalendář Měřidla Plán spotřeby Smlouvy Dokumenty Historie OM Schémata zapojení Bloky Spotřeby mirulé roky Havárie Historie odečtů *Obrázek : Uložení data a důvodu změny do historie*

#### <span id="page-16-0"></span>**Blokace fakturace, instalovaný výkon v kW, celkový plán spotřeby**

Na odběrném místě jsou doplněny nové údaje:

(Blob)<br>(Blob)<br>(Blob)

1607001/1<br>1608001/1

19100017

Blokace fakturace (A/N) – pomocí tohoto údaje můžeme zablokovat vybraná odběrná místa pro vyúčtování. Jsou to odběrná místa, která jsou ve vlastnictví provozovatele, nebudou tedy účtována zákazníkovi.

902 1003/1

Instalovaný výkon na kotelně v kW – údaj, který je přebírán z číselníku výměníků. Slouží jako informace.

Celkem plánovaná spotřeba v Kč – nový údaj, který je součtem plánované spotřeby vody i tepla v Kč

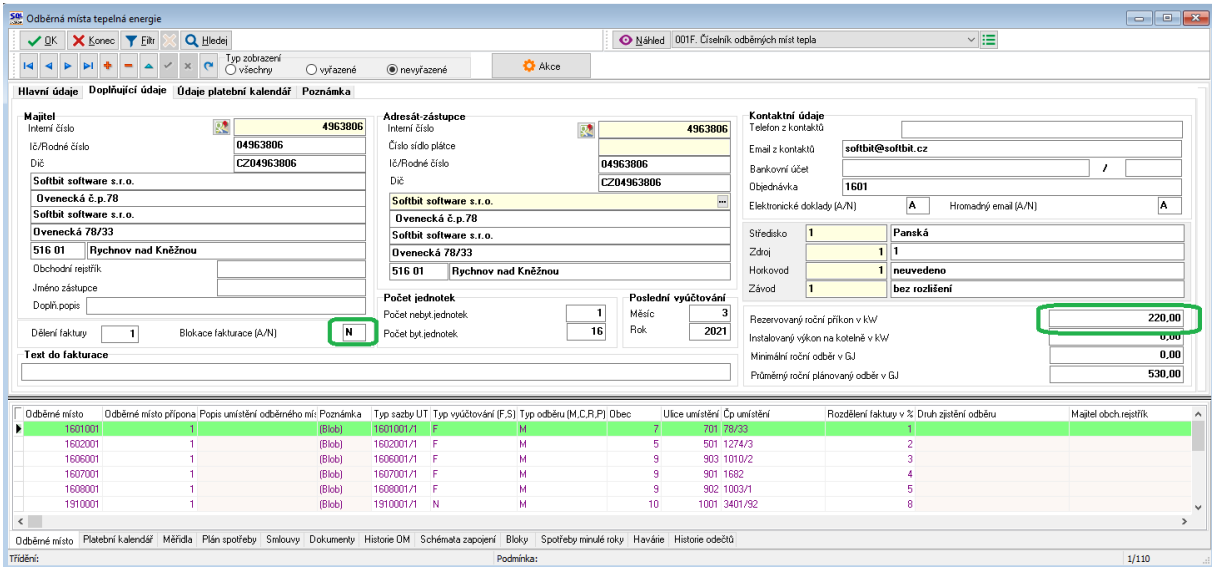

*Obrázek : Blokace fakturace a rezervovaný příkon*

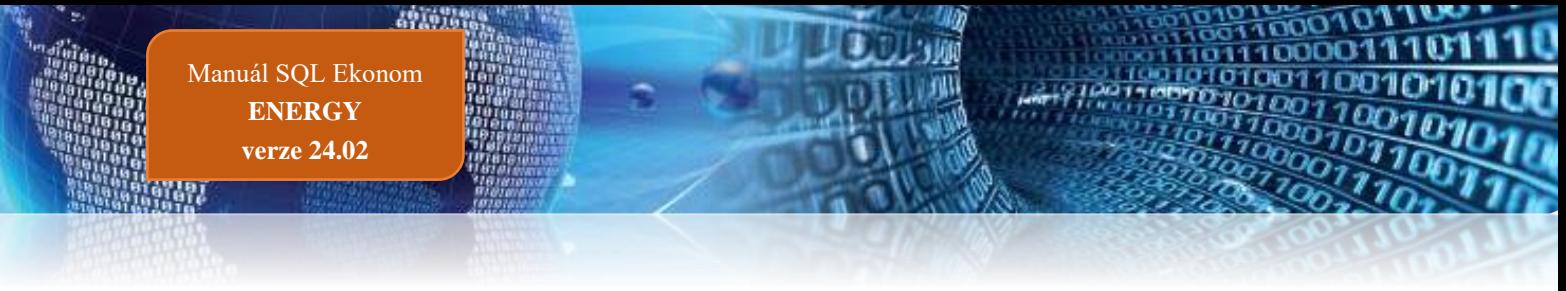

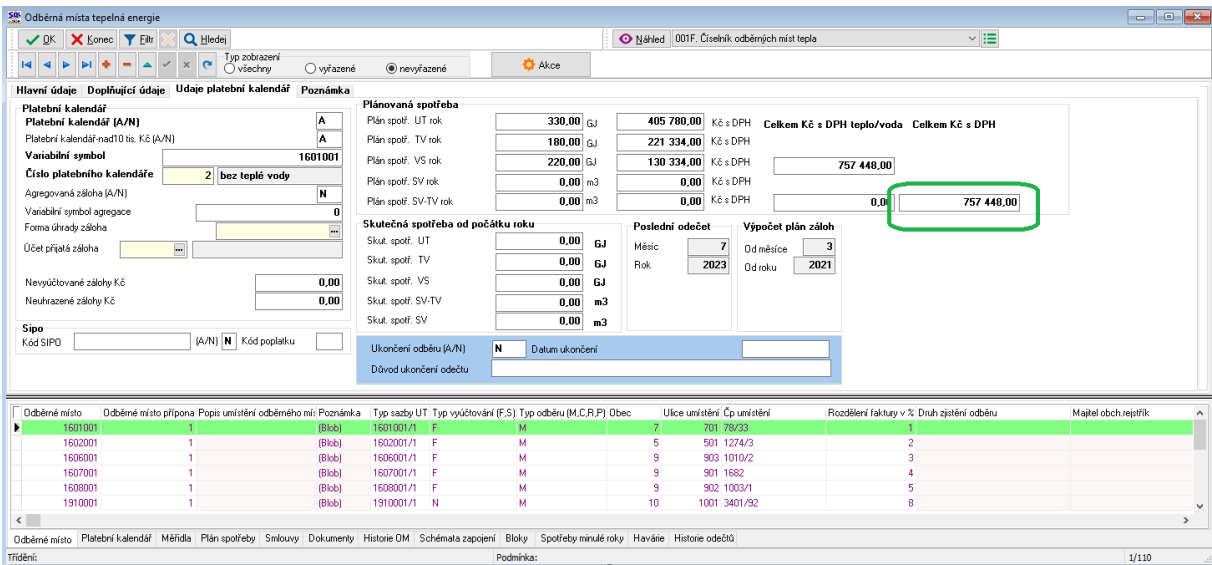

*Obrázek : Celkem Kč za všechny složky plánované spotřeby*

#### <span id="page-17-0"></span>**Platební kalendář a přepočet salda**

Při vstupu do salda platebního kalendáře program nabízí standardně možnost provedení přepočtu salda platebního kalendáře.

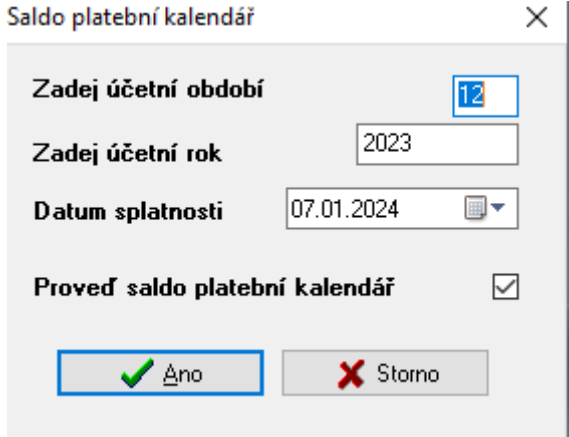

*Obrázek : Spuštění platebního kalendáře*

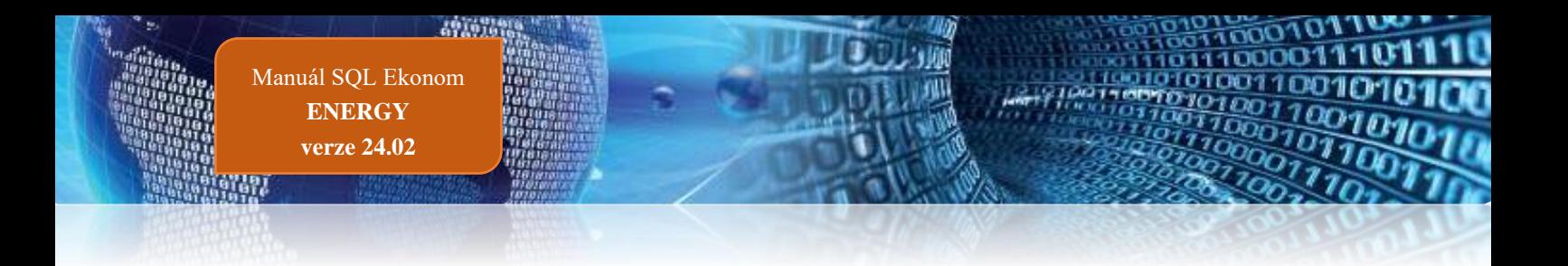

## <span id="page-18-0"></span>**SMS z SQL ekonomu**

Systém SQL ekonom nyní umožňuje zasílání SMS přímo z prostředí SQL ekonomu. Jedná se o propojení s poskytovatelem BulkGate.

#### <span id="page-18-1"></span>**Nastavení funkce SMS**

Pro správné nastavení funkce SMS je nutné provést 2 registrace. Jedna se provádí na webu poskytovatele BulkGate, čímž dostanete 2 identifikační údaje, a to Aplikační ID a Aplikační token. Tyto údaje zadáte do označených položek v globálním nastavení. Je nutné následně do vytvořené peněženky zaslat i nějaké peníze, které budou postupně při odesílání SMS odečítány.

Druhá registrace se provádí na webovou službu firmy Softbit, což se provede pomocí přihlašovacího mailu a hesla. Po zadání se provede aktivace pomocí tlačítka "Nová registrace". Následně po úspěšné registraci je možné provést zkušební přihlášení, které by mělo proběhnout správně.

Následně je nutné ještě provést určitá nastavení pro datové komunikace se správcem sítě a správcem webové služby Softbit. Poté by již systém měl být funkční.

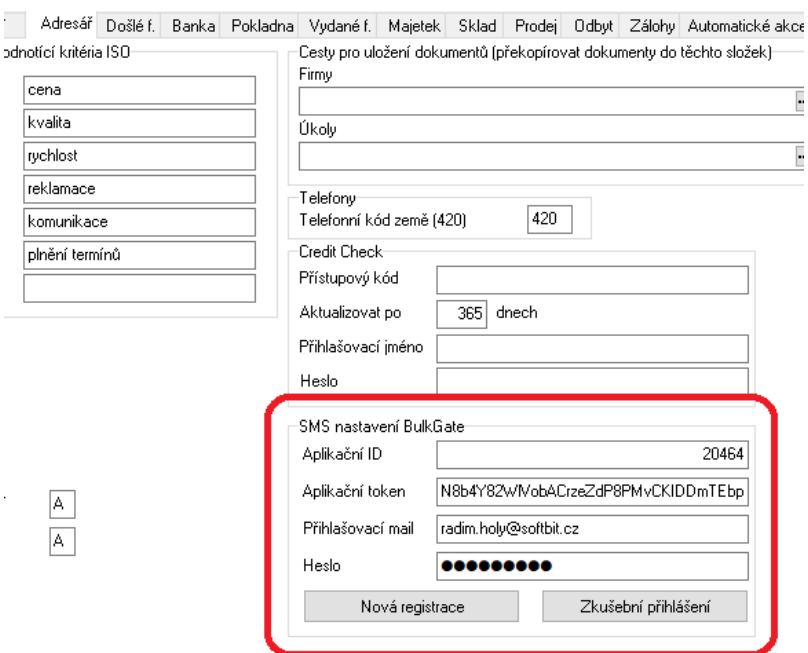

## <span id="page-18-2"></span>**Číselník druhů odeslání**

V tomto číselníku se nastavují možnosti odesílání SMS. V podstatě se zde nastavuje, jestli SMS budou s diakritikou nebo bez. A také se nastavuje základní způsob komunikace.

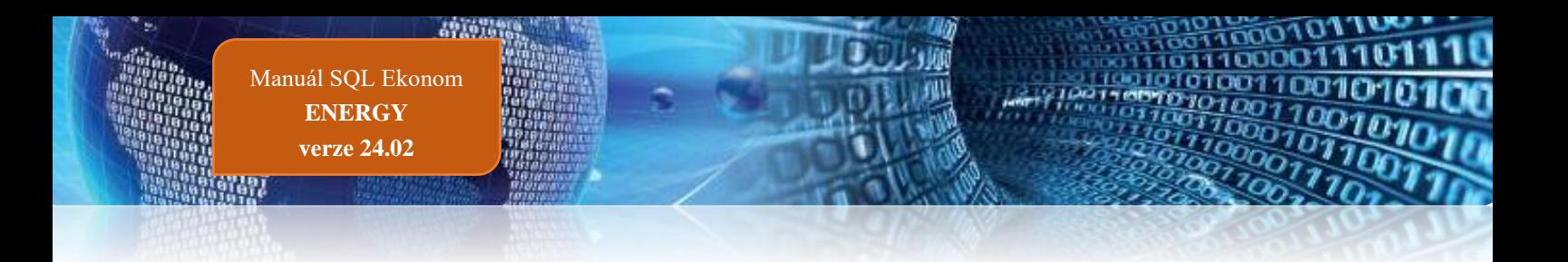

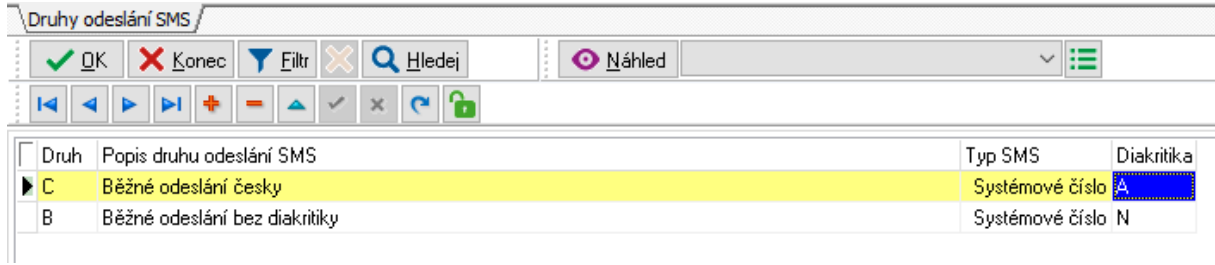

## <span id="page-19-0"></span>**Číselník textů SMS**

Tento číselník slouží pro nastavení šablon pro jednotlivé SMS odesílané z SQL ekonomu. Zde je možné nastavit i různé zástupné znaky, kdy např. u faktury je možné v místě, kam chcete zapsat částku zapsat znaky #k, který bude následně v dané SMS nahrazen skutečnou částkou z faktury.

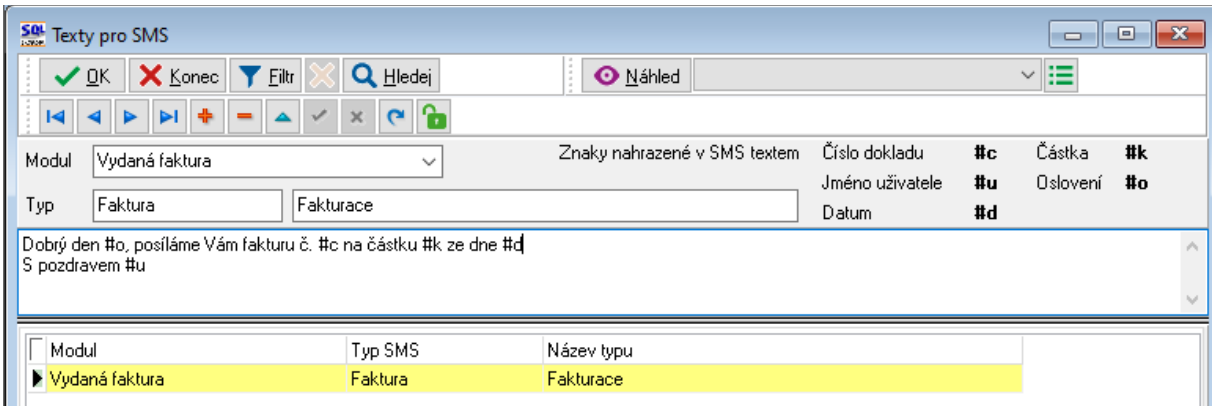

## <span id="page-19-1"></span>**Číselník druhů kontaktů**

V číselníku druhů kontaktů je nyní nový přepínač, kterým je nutné provést nastavení jaké druh kontaktu je nastaven pro SMS. Tedy pokud není žádný druh nastaven, pak systém nebude umět žádné SMS automaticky odesílat. Následně se tento druh musí nastavit k jednotlivým kontaktům v číselníku firem.

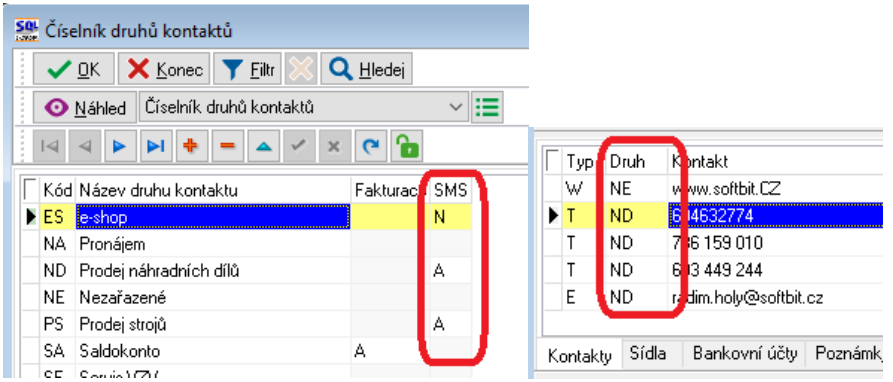

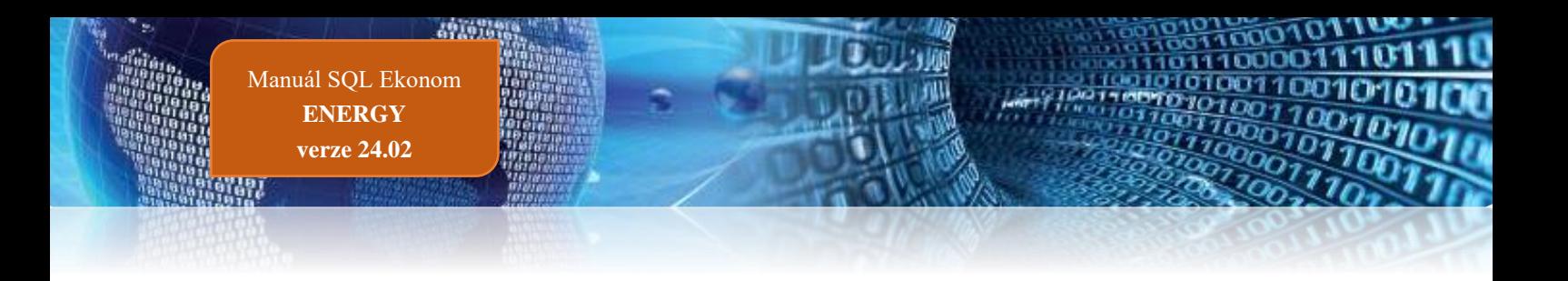

#### <span id="page-20-0"></span>**Odeslání SMS**

Poté co je v určitém modulu možnost odeslání SMS nastavena je možné nejčastěji z menu Akce spustit funkci pro odeslání SMS. Sytém nejprve zjistí na jaké telefonní čísla je možné poslání SMS a v případě, že je jich více zobrazí možnost výběru. Výběr můžete provést několika způsoby. Pokud chcete poslat pouze na jedno číslo, pak se stačí na daný kontakt postavit a zvolit OK. Pokud chcete poslat na všechny, je možné použití tlačítka "Na všechny", čímž se provede označení zatržítkem v prvním zeleném sloupci seznamu. Následně je možné případně nějaké kontakty zrušit kliknutím na toto zatržítko.

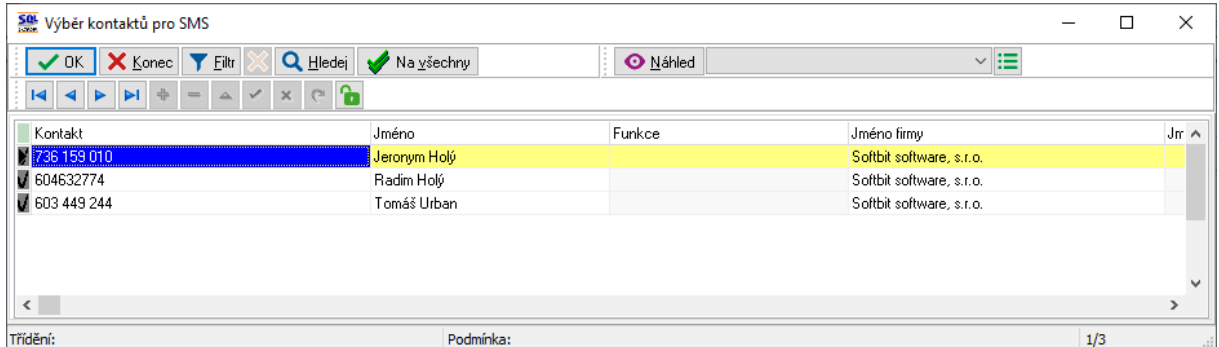

Po výběru telefonních čísel se zobrazí výběr druhu odeslání a textu. Po výběru a potvrzení systém již vytvoří vlastní věty pro odeslání SMS a otevře se modul SMS.

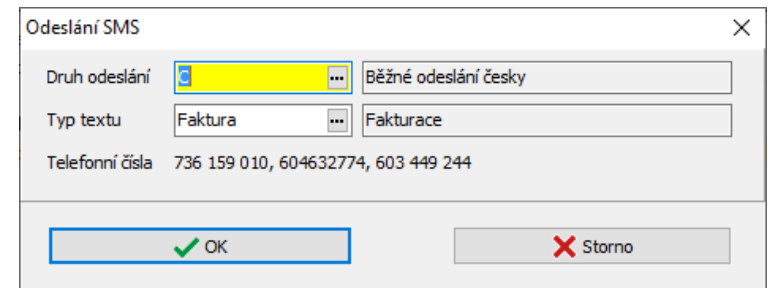

## <span id="page-20-1"></span>**Modul SMS**

V tomto modulu se vytvoří SMS z jednotlivých modulů, případně je zde možné SMS vytvořit ručně. Zde se již může daná SMS nastavit k odeslání buď zápisem položky Odeslat na A, případně pomocí tlačítka "Odeslat SMS", případně "Odeslat všechny SMS". Pokud se použije pouze zápis v položce "Odeslat" na A je nutné ještě spustit vlastní komunikaci pomocí tlačítka "Odešli označené". Tímto se předá požadavek na odeslání SMS, kdy se jednotlivé služby propojí a zjistí co se má odeslat, zda je dostatek prostředků v peněžence a pokud je vše v pořádku jsou jednotlivé SMS odeslány.

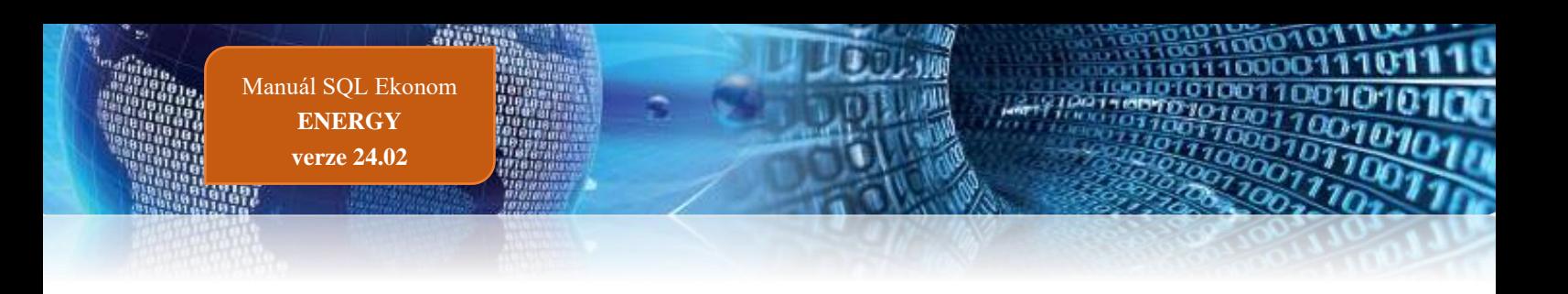

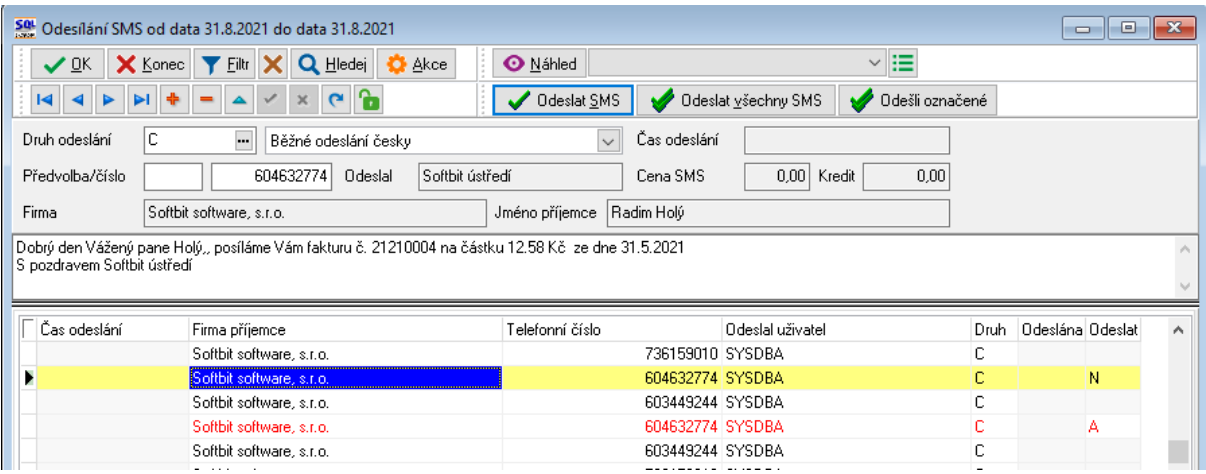

## <span id="page-21-0"></span>**Roční vyúčtování tepla**

## <span id="page-21-1"></span>**Příprava odečtů k vyúčtování**

Roční vyúčtování je možné spustit až po zadání a kontrole 12. období daného roku.

Roční vyúčtování se provádí v menu *Teplo - Odečty měřidel - Roční vyúčtování*. Po zvolení roku se při prvním otevření zobrazí prázdná tabulka. Zde se nejprve zvolí funkce pod tlačítkem *Načti.* Po potvrzení systém načte jednotlivé výměníky, které měly alespoň jeden odečet v daném roce.

|                     | Roční vyúčtování tepla - nastavené období 2017 |                             |                     |                               |                     | $\parallel$ X.<br>$\Box$<br>- II |
|---------------------|------------------------------------------------|-----------------------------|---------------------|-------------------------------|---------------------|----------------------------------|
| ✔ ፬K                | <b>X</b> Konec<br>? Eiltr                      | <b>n</b> Hledej             | <b>O</b> Náhled     |                               |                     | ≞∽<br>$\checkmark$               |
| К                   |                                                | ⊕<br>یم<br>×                | <b>O</b> Načti      | A Ulož vyúčtování             |                     |                                  |
| 2017<br><b>Rok</b>  | Výměník                                        | 861                         | Nahlášeno SV TV     | 11 097,9300                   | Zbývá nahlásit míst | 0                                |
| TV spotřeba         | 4 376,7700                                     |                             | Základní složka TV  | 1 313,0310                    | Rozdíl SV TV        | 463,7090                         |
| SV TV spotřeba      | 11 561,6390                                    |                             | Spotřební složka TV | 3 063,7390                    | Rozdíl SV TV %      | 4,0108                           |
|                     |                                                | Spotřební složka TV nad 15% |                     | 0,0000                        |                     |                                  |
| Výměník             | TV spotřeba                                    | SV TV spotřeba              | Nahlášeno SV TV     | Rozdíl SV TV v % Rozdíl SV TV |                     | Spotřební složka TV nad 15⊱∧     |
| 056                 | 4 584,0000                                     | 12 705,6880                 | 10 653,0000         | 16,1557                       | 2052,6880           | 37,0829                          |
| 861                 | 4 376,7700                                     | 11 561,6390                 | 11 097,9300         | 4,0108                        | 463,7090            | 0.000(                           |
| 862                 | 3 997,9900                                     | 12615,1340                  | 9 9 58 8 500        | 21,0563                       | 2656,2840           | 169,4920                         |
|                     |                                                |                             |                     |                               |                     | v                                |
| $\leq$              |                                                |                             |                     |                               |                     | $\rightarrow$                    |
| Položky<br>Výměníky |                                                |                             |                     |                               |                     |                                  |
| Třídění:            |                                                |                             | Podmínka:           |                               |                     | 2/3<br>÷                         |

*Obrázek: Roční vyúčtování tepla*

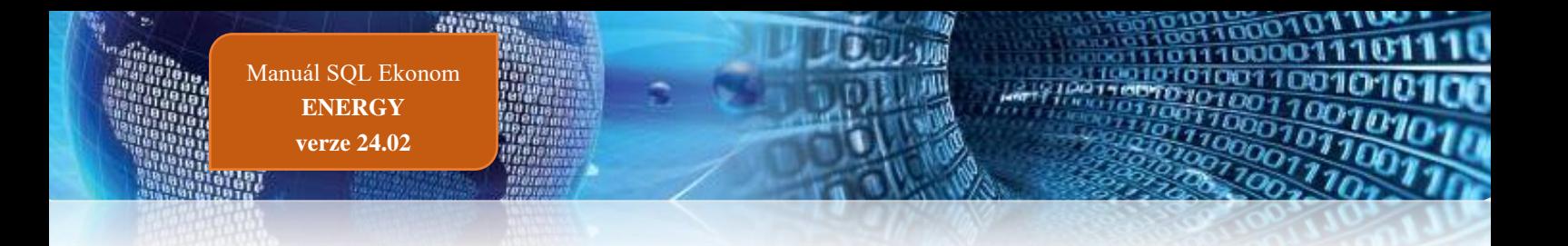

Systém v daném okně zobrazuje jednotlivé řádky barevně. Pokud si barvy sami nezměníte, pak **zelenou** barvou jsou řádky, které ještě nemají zadán nějaký odečet. **Červeně** se pak zobrazují řádky, které mají rozdíl mezi nahlášenou a skutečnou spotřebou více jen 15%. Tedy ty výměníky, které se počítají složitějším výpočtem.

Po vygenerování jednotlivých výměníků je možné ihned zadávat *v položkách* nahlášenou spotřebu SV TV a případně využít i položku poznámky. Zde existuje také barevné rozlišení, nezadané položky mají **zelenou** barvu a případně **modré** položky jsou fakturační místa, která se následně již nepřepočítávají.

| -23<br>Roční vyúčtování tepla - nastavené období 2017<br>回<br>$\Box$ |                 |                            |                     |                 |                                 |    |  |  |  |  |  |
|----------------------------------------------------------------------|-----------------|----------------------------|---------------------|-----------------|---------------------------------|----|--|--|--|--|--|
| <b>X</b> Konec<br>$?$ Eiltr<br><b>B</b> Hledej                       | <b>O</b> Náhled |                            |                     | $\checkmark$    | ê,                              |    |  |  |  |  |  |
| 8<br>$\mathbf{C}$<br>ю<br>ы<br>×                                     | <b>O</b> Načti  |                            | A Ulož vyúčtování   |                 |                                 |    |  |  |  |  |  |
| 2017<br>Výměník 861<br><b>Rok</b><br>Nahlášeno SV TV                 |                 | 11 097,9300                | Zbývá nahlásit míst |                 | 0                               |    |  |  |  |  |  |
| TV spotřeba<br>4 376,7700<br>Základní složka TV                      |                 | 1 313,0310                 | Rozdíl SV TV        |                 | 463,7090                        |    |  |  |  |  |  |
| 11 561,6390<br>Spotřební složka TV<br>SV TV spotřeba                 |                 | 3 063,7390                 | Rozdíl SV TV %      |                 | 4,0108                          |    |  |  |  |  |  |
| 0.0000<br>Spotřební složka TV nad 15%                                |                 |                            |                     |                 |                                 |    |  |  |  |  |  |
| Odběrné místo Jméno firmy majitele                                   |                 | Měsíc od Měsíc do Poznámka |                     | Nahlášeno SV TV |                                 |    |  |  |  |  |  |
| 586155 TEPO s.r.o.                                                   |                 | 12                         |                     | 24,0000         | Přepočteno SV TV ! ∧<br>27,7504 |    |  |  |  |  |  |
| 686151 TEPO s.r.o.                                                   | 1               | 12                         |                     | 0.0000          | 0.0000                          |    |  |  |  |  |  |
| 986101 Společenství vlastníků jednotek domu Mos                      | 1               | 12                         |                     | 2182,0000       | 2522.9757                       |    |  |  |  |  |  |
| 986103 SBD Ocelář                                                    | 1               | 8                          |                     | 854,0000        | 987.4525                        |    |  |  |  |  |  |
| 986103 Společenství vlastníků jednotek Benešovs                      | 9               | 12                         |                     | 427,0000        | 493,7262                        |    |  |  |  |  |  |
| 986104 Společenství vlastníků jednotek pro dům                       | 1               | 12                         |                     | 962,0000        | 1112,3293                       |    |  |  |  |  |  |
| 986106 Společenství vlastníků jednotek domu Ben                      | 1               | 12                         |                     | 1 210,0000      | 1 399,0837                      |    |  |  |  |  |  |
| 986108 Společenství vlastníků jednotek Mostecká                      | 1               | 12                         |                     | 3627,0000       | 4193,7823                       |    |  |  |  |  |  |
| 986109 Společenství Benešovská 3153, Kladno                          | 1               | 12                         |                     | 816,9300        | 944.5896                        |    |  |  |  |  |  |
|                                                                      |                 |                            |                     |                 |                                 |    |  |  |  |  |  |
| $\checkmark$                                                         |                 |                            |                     |                 | ⋗                               |    |  |  |  |  |  |
| Výměníky<br>Položkv                                                  |                 |                            |                     |                 |                                 |    |  |  |  |  |  |
| Podmínka:<br>Třídění:                                                |                 |                            |                     |                 | 5/15                            | Æ. |  |  |  |  |  |

*Obrázek: Roční vyúčtování tepla – položky*

Poté, co jsou zadány všechny položky všech výměníků, je možné provést uložení vyúčtování do systému. Toto se provádí pomocí tlačítka *Ulož vyúčtování.* Tím se provedou všechny přepočty do původních odečtů a provede se také přecenění všech odečtů v daném roce podle nastavených skutečných cen (viz další text).

Provedením popsaných úkonů jsou odečty připraveny k vyúčtování.

## <span id="page-22-0"></span>**Nastavení programu pro vystavení faktur**

#### <span id="page-22-1"></span>**Číselník cyklů**

Pro správnou funkčnost ročního vyúčtování musí být v číselníku cyklů správně nastaven údaj *Druh vyúčtování.* Ten nabývá hodnot **F** pro fakturační zákazníky a **Z** pro zálohové. Fakturační zákazníci jsou ti, kterým se spotřeba fakturuje měsíčně a ve vyúčtování se provádí přecenění

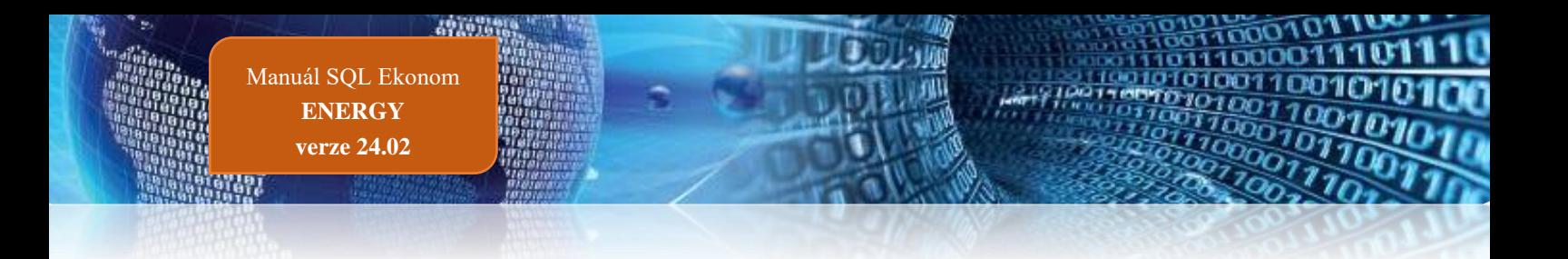

vyfakturovaných odečtů na novou cenu. Pokud se některým zákazníkům vyúčtování nedělá, pak musí být přiřazeni cyklu, ve kterém je údaj *Druh vyúčtování* nastaven na **B**.

Odběrná místa musí mít správně přiřazené cykly.

Dalším důležitým údajem je zde *Provádět roční vyúčtování TV*. Pokud odběrná místa v tomto cyklu mají vstupovat do přepočtů spotřeby teplé vody, je třeba nastavit **A**, v opačném případě pak **N**.

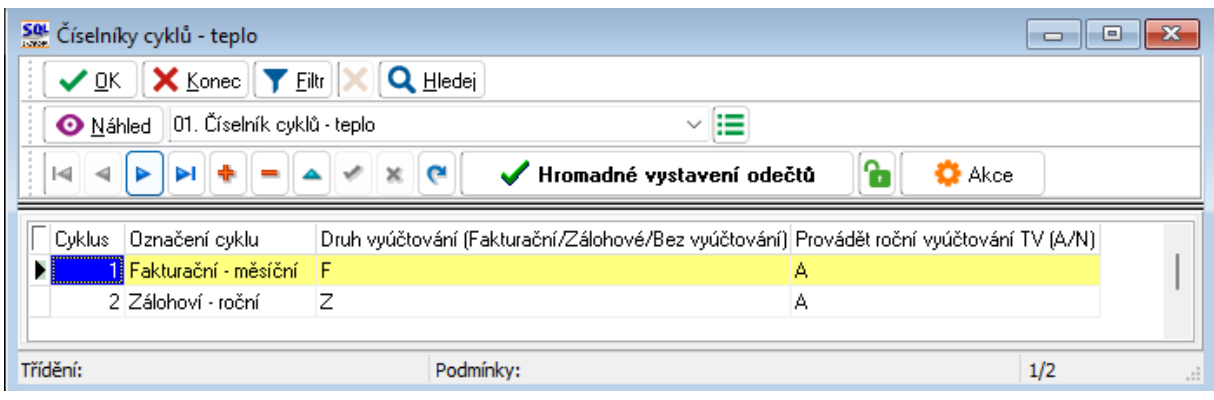

*Obrázek: Číselník cyklů*

## <span id="page-23-0"></span>**Číselník sazeb**

Pro správnou funkčnost je třeba dále nastavit cenu pro vyúčtování v číselníku sazeb (údaje *Vyúčtování cena mj byty* a *nebyty*) a také druhy položek faktur pro vyúčtování (na obrázku údaje označeny červeně).

Pozor na údaj *Druh rezervovaný příkon* (vlevo dole), který musí být nastaven na jiný kód než všechny druhy účtování na obrázku nad ním.

| SQL Číselník sazeb                              |          |             |                                       |                 |                            | $\begin{array}{c c c c c c} \hline \multicolumn{3}{c }{\mathbf{C}} & \multicolumn{3}{c }{\mathbf{X}} \end{array}$ |
|-------------------------------------------------|----------|-------------|---------------------------------------|-----------------|----------------------------|----------------------------------------------------------------------------------------------------|
| $\vee$ OK $\ $ X Konec $\ $ Y Eiltr             |          | Q Hledej    |                                       | <b>O</b> Náhled | 01. Číselník sazeb - teplo | × i≣                                                                                                    |
| $\lvert \leqslant$<br>$\blacktriangleleft$<br>ь |          | r           | А<br><b>O</b> Akce                    |                 |                            |                                                                                                    |
| Sazba                                           |          |             |                                       |                 |                            | Interval platnosti<br>Měrné jednotky                                                                              |
| Typ sazby p                                     | $\sim$   | Popis sazby | Teplo a teplá voda                    |                 |                            | 1.1.2020<br>GJ<br>gigajoule<br>$\sim$<br>Měr.jednotka byty<br>Platí od data                                       |
| Druh sazby                                      | $\cdots$ |             | Popis druhu sazby sazba bez rozlišení |                 |                            | gigajoule<br>Platí do data<br>Měr.jednotka nebyty GJ<br>31.12.2020<br>$\overline{\phantom{a}}$                    |
| Druhy účtování běžný měsíc / vyúčtování         |          |             |                                       |                 |                            | Sazby Kč                                                                                                    |
| Druh odběr UT                                   | 61       |             | 61 teplo                              | 602100          | 602100                     | 530,0000<br>500,0000<br>Kč bez DPH<br>Vyúčtování cena mj byty<br>Plánovaná cena mi byty                           |
| Druh odběr TV                                   | 61       | 61          | lep <sub>10</sub>                     | 602100          | 602100                     | 500,0000<br>530,0000<br>Vyúčtování cena mj nebyty<br>Kč bez DPH<br>Plánovaná cena mi nebvtv                       |
| Druh odběr SV                                   | 61       | 61          | teplo                                 | 602100          | 602100                     | Cena za kW ročního rezervovaného příkonu<br>0,00<br>Kč bez DPH                                                    |
| Druh odběr SV-TV                                | 61       | 61          | teplo                                 | 602100          | 602100                     |                                                                                                    |
| Druh odběr VS                                   | 61       | 61          | teplo                                 | 602100          | 602100                     | Doplňující údaje                                                                                                  |
| Druh odečet záloha                              | 82       |             | 82 Odečet zálohy                      | 324201          |                            | Řada faktur<br>n fakturace                                                                                        |
| Druh rezerv. příkon                             | 0        |             |                                       | 602100          |                            | 10<br>м<br>Sazebník DPH<br>Procento DPH                                                                           |
|                                                 |          |             |                                       |                 |                            |                                                                                                    |

*Obrázek: Vyúčtování fakturačních zákazníků*

#### <span id="page-23-1"></span>**Parametry pro vyúčtování**

Na faktuře vyúčtování se tiskne mimo jiné i text o způsobu případné reklamace. Tento text je nutné nastavit v nabídce *Teplo – Akce – Parametry pro vyúčtování* na záložce *Text do* 

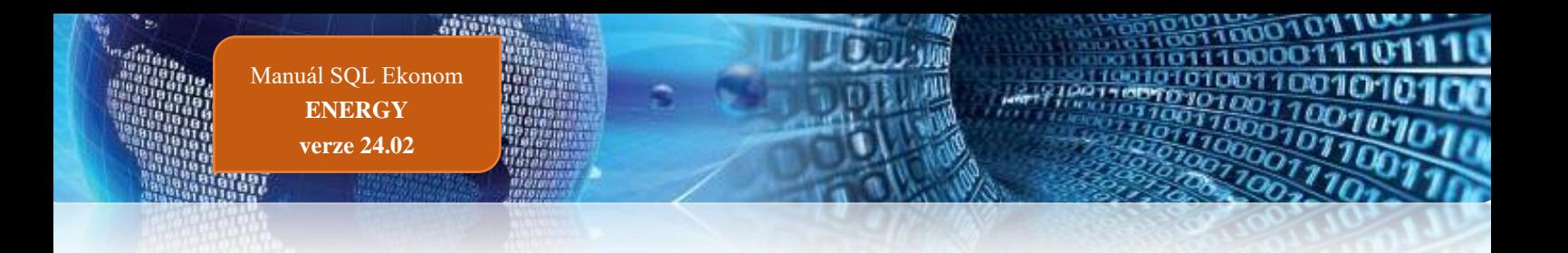

*vyúčtování*. Text lze např. zpracovat ve Wordu a pak jednoduše převzít do programu přes schránku Windows.

Uživatelé, kteří nemají v odečtech historii za poslední minulý a předminulý rok, která je povinnou součástí přílohy vyúčtování, ji musí zadat ručně. V odběrných místech k tomu slouží dolní záložka *Spotřeby minulé roky*. Je třeba nastavit každou komoditu zvlášť, a to v měrných jednotkách, ve kterých budou jednotlivé složky odběrného místa vyúčtovány.

| <b>Rok (20)</b> | <u>l Snotřeba GJL</u> |            | Tun snotřebu (TV LIT VS SV SV-TV) |  |                                                                                                    |           |                      |
|-----------------|-----------------------|------------|-----------------------------------|--|----------------------------------------------------------------------------------------------------|-----------|----------------------|
| 2019            |                       | 129,000 TV |                                   |  |                                                                                                    |           |                      |
| 2019            |                       | 119,000 UT |                                   |  |                                                                                                    |           |                      |
| 2020            |                       | 139,000 TV |                                   |  |                                                                                                    |           |                      |
| 2020            |                       | 120,000 UT |                                   |  |                                                                                                    |           |                      |
|                 |                       |            |                                   |  |                                                                                                    |           |                      |
|                 |                       |            |                                   |  | Odběrné místo   Platební kalendář   Měřidla   Plán spotřeby   Smlouvy   Dokumenty   Historie OM   Schémata zapojení   Bloky |           | Spotřeby minulé roky |
| Třídění:        |                       |            |                                   |  |                                                                                                    | Podmínka: |                      |

*Obrázek: Vyúčtování fakturačních zákazníků*

Pokud jsou v databázi odečty za minulé roky, pak si program bere historii spotřeby automaticky z odečtů a není třeba to nijak řešit.

#### <span id="page-24-0"></span>**Náklady na palivo a nakoupenou elektrickou energii**

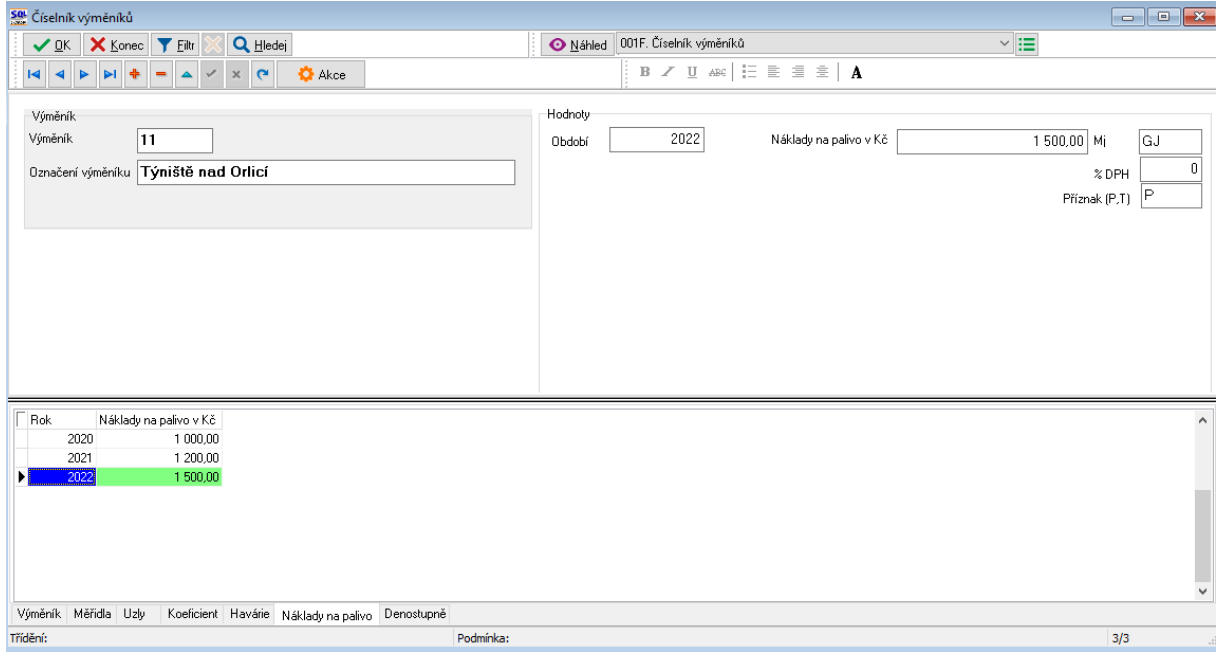

Do číselníku výměníků je třeba dopsat na záložku *Náklady na palivo* za rok vyúčtování náklady na měrnou jednotku tepla. Hodnoty vstoupí do přílohy k vyúčtování.

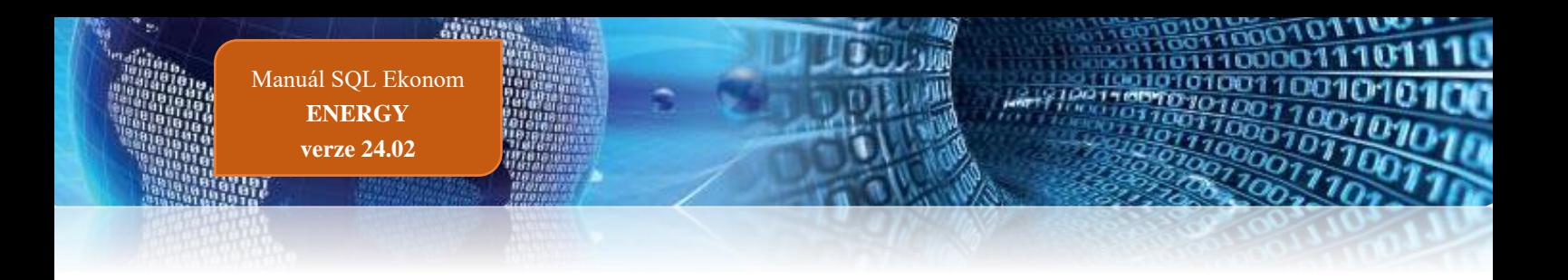

#### <span id="page-25-0"></span>**Vystavení faktur vyúčtování**

Vyúčtování fakturačních zákazníků se provádí v nabídce *Teplo – Odečty měřidel – Odečty měřidel*.

Vyúčtování se vystaví v řadě, která je zadána v odběrných místech (na hlavní záložce uprostřed dole – *Řada faktur vyúčtování*).

Nejprve je nutné připojit k odečtům případné nevyúčtované zálohy. Postup je stejný jako u měsíční fakturace, tj. v odečtech přes tlačítko *Akce* spustit *Odečti zálohy hromadně*, případně individuálně pro jeden odečet *Odečti zálohy pouze k aktuálnímu odečtu*.

Po kontrole nastavení je třeba označit odečty k fakturaci přes tlačítko *Akce* a nabídku *Označ hromadně odečty pro fakturaci.* Zde je třeba zadat rozmezí období pro označení odečtů (1 – 12) a *Cyklus*. Pozor, údaj *Označ odečty pro roční vyúčtování* musí být zakliknutý jako na obrázku níže. Pokud by nebyl, označení odečtů by proběhlo jen pro běžnou měsíční fakturaci.

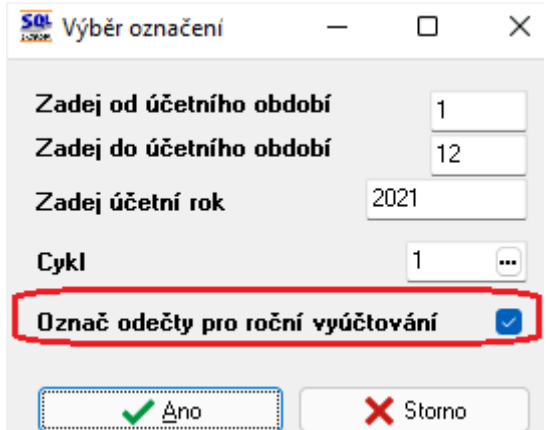

*Obrázek: Zadání rozmezí období pro označení odečtů k vyúčtování*

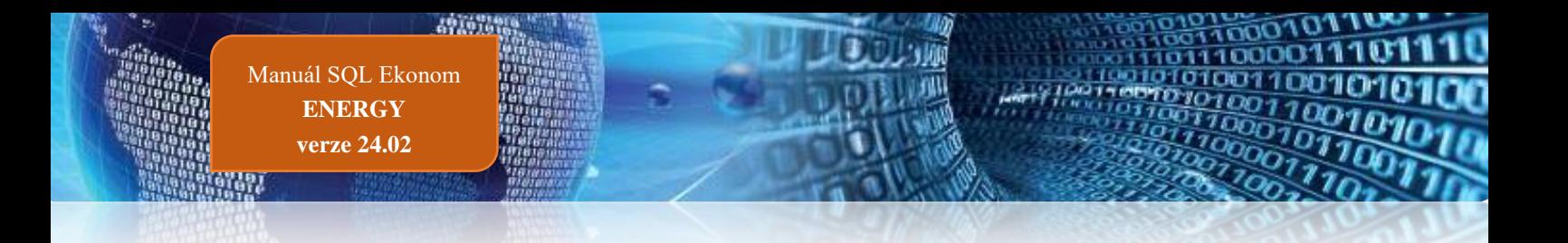

Tato funkce všechny odečty vyhovující podmínce označí k vyúčtování, tj. údaj *Hromadné roční vyúčtování* vyplní znakem **A,** a tyto odečty vstoupí do vyúčtování. Přepínač lze ručně v mřížce editovat. Odečty, které mají v tomto údaji **N**, nebudou vyúčtovány.

| X Konec   Y Elltr   X 2 Hled<br>$\vee$ ok                                      |                                                      |                        |                                 | Náhled 01. Odečty měřičů tepla               |                                     |                        | ∽ i≡                                    |                |
|--------------------------------------------------------------------------------|------------------------------------------------------|------------------------|---------------------------------|----------------------------------------------|-------------------------------------|------------------------|-----------------------------------------|----------------|
| Typ zobrazení<br>O všechnu                                                     | O nevvúčtované<br>O vvúčtované                       | ъ                      | $\mathbf{\Omega}$ Akce          |                                              |                                     |                        |                                         |                |
| Základní údaje Adresy Poznámka                                                 |                                                      |                        |                                 |                                              |                                     |                        |                                         |                |
| Odhěr<br>107<br>$\mathbf{0}$<br>- 1<br>Odběrné místo                           | Přepočtv<br>Měrná jednotka GJ<br>Koeficient          |                        |                                 | 1,00000000 Manuální výp (A/N) A              | Typ měření B                        | Aktuální<br>Měsíc      | Měřidlo<br>9<br>Měří UT                 | A              |
| $\Box$<br>Výměník/Horkovod 1<br>$\cdots$<br>Výrobní číslo měřidla 12250454<br> | Stav měřidla<br>Předchozí stav v mi                  | 116,600                | Spotřeba bez měřidla v mi       |                                              | 4,700                               | Rok                    | 2021<br>Měří TV                         | N              |
| Odečet/Čp<br>4944 1546<br>$M$ 0 F                                              | Nový stav v mi                                       | 121.300                | Spotřeba na měřidle v mi        |                                              | 4.700                               | Typ<br>odběru          | м<br>Měří SV<br>Měří SV/TV              | N<br>N         |
| Období vyúčtování<br>28.2.2021<br>Období od 1.2.2021<br>do                     | Přetečení stavu měřidla v mi                         | 0.000                  | Korekce odpočet mj              |                                              | 0.000                               | Blokace fak.(A/N)<br>N | Měřidlo na VS                           | N              |
| 28.2.2021<br>Datum uskut zdanitelného plnění                                   | Spotřeba koef, bez měřidla v mj                      | 4.700                  | Celkem spotřeba mi              |                                              | 4.700                               | Fakturovat (A/N)       | <b>UT</b>                               |                |
| Cena UT/voda<br>P<br>Typ sazby                                                 | Důvod korekce<br>Vvúčtování                          |                        |                                 |                                              |                                     | А                      | Další údaie                             |                |
| Cena v Kč za mi/sleva%<br>512.77<br>0.00                                       | Celkem cena v Kč                                     | 2410.02                | Číslo fakturv                   | 0 <sub>61</sub>                              | Rezervovaný příkon v GJ             | 0.00                   | Plocha m2 UT bvtv                       | 0.000          |
| Hmístění odběrného místa<br>30 1546<br>Int.č/Čp/Cyklus                         | 2021<br>Období vvúčtování                            | $\overline{c}$         | Datum vystavení<br>Datum DUZP   | 8.3.2021<br>28.2.2021                        | Podíl období                        | 0.08333                | Plocha m2 TV bvtv<br>Koeficient TV byty | 0.000<br>0.000 |
| Plátce<br>control of Construction and Construction of<br>Ulice<br>port and a   | Celkem Kč bez DPH - % 10                             | 2410,02                | Datum úhrady                    |                                              | Cena za rezervovaný příkon Kč       |                        | Plocha m2 UT nebyty                     | 0.000          |
|                                                                                | DPH Kč<br>Celkem Kč s DPH                            | 241.00<br>2 651.02     | Uhrazeno v Kč<br>Zbývá k úhradě | 0.00<br>69 660.51                            | Celkem cena Kč příkon               | 0.00                   | Plocha m2 TV nebyty                     | 0.000          |
| Počet<br>Odečet záloh Kč<br>0.00                                               |                                                      |                        |                                 |                                              |                                     | 0.00                   | Koeficient TV nebutu                    | 0.000          |
| Číslo měřiče<br>Číslo odečtu<br>Odběrné místo                                  | Vírobní číslo měřidla<br>Období od                   | Období do              | Předchozí stav mi               |                                              | Nový stav mi Vystavit fakturu (A/N) |                        | Hromadné roční vyúčtování (A/N)         |                |
| 4944<br>107<br>107<br>5302                                                     | 1.2.2021<br>129 12250454<br>1.3.2021<br>129 12250454 | 28.2.2021<br>31.3.2021 |                                 | 116,600<br>121.300 A<br>121,300<br>132,400 A |                                     |                        | Δ<br>Δ                                  |                |
| Sumář nevvúčtovaných odečtů Snímač data Ddečty záloh Historie odečtů<br>Odečtv |                                                      |                        |                                 |                                              |                                     |                        |                                         |                |
| Třídění:                                                                       | Podmínka:                                            |                        |                                 |                                              |                                     |                        |                                         | 3209/3216      |

*Obrázek: Odečty označené k vyúčtování*

Tedy např. jestliže zákazník během roku ukončil odběr, potom zda se mu vystaví, nebo nevystaví vyúčtování, je zcela v režii obsluhy. Ta může ručně z vyúčtování vyjmout odečty daného zákazníka.

Fakturace se spustí akcí *Vystav fakturu – vyúčtování.* Program se zeptá na rok a měsíc vyúčtování, *Cyklus* (zadat buď číslo cyklu, nebo nechat prázdné – pak se vyúčtují odečty za všechny cykly) a dále na *Datum vystavení faktury a Datum zdanitelného plnění*.

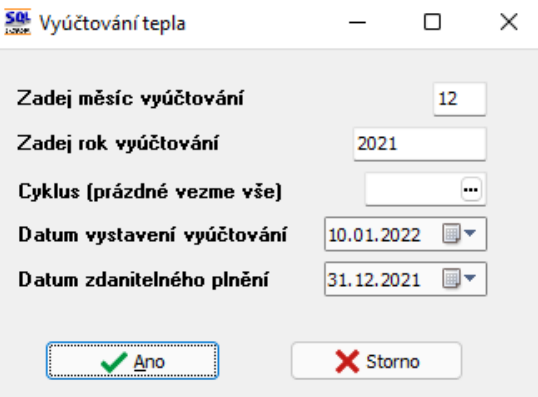

*Obrázek: Vystavení faktur vyúčtování tepla*

Tyto kroky jsou stejné jako při vystavování měsíčních faktur a funkce také vytvoří faktury obdobně jako v běžném měsíci.

Pro fakturační zákazníky vstoupí do faktury všechny označené odečty nejprve mínusem za plánovanou cenu (tj. storno měsíční fakturace) a ty samé odečty plusem za cenu vyúčtování. V položkách faktury takto sice odečty budou uloženy, ale v tiskovém formuláři faktury bude pouze jejich sumář dle komodit. Fakturovaná spotřeba tedy bude nulová a dojde jen k přecenění. Tato transakce vystupuje v příloze faktury v sekci *Rozpis vyúčtování za služby*.

| Rozpis vyúčtování za služby           |            |            |               |  |        |              |             |    |                                                     |  |  |
|---------------------------------------|------------|------------|---------------|--|--------|--------------|-------------|----|-----------------------------------------------------|--|--|
| Služba                                | Období od  | Období do  | Množství MJ   |  |        |              |             |    | Cena za MJ Základ DPH Částka DPH % DPH Celkem s DPH |  |  |
| tepelná energie                       | 01.01.2021 | 30.09.2021 | $-395.400$ GJ |  | 544.45 | $-215275.55$ | $-21527.57$ | 10 | -236 803.12                                         |  |  |
| tepelná energie                       | 01.01.2021 | 30.09.2021 | 395.400 GJ    |  | 570.00 | 225 378.00   | 22 537.80   | 10 | 247 915.80                                          |  |  |
| tepelná energie na ohřev studené vody | 01.01.2021 | 30.09.2021 | $-253.500$ GJ |  | 544.45 | $-138018.11$ | -13 801.82  | 10 | $-151819.93$                                        |  |  |
| tepelná energie na ohřev studené vody | 01.01.2021 | 30.09.2021 | 253,500 GJ    |  | 570.00 | 144 495.00   | 14 449.50   | 10 | 158 944.50                                          |  |  |
| <b>CELKEM ODBĚRNÉ MÍSTO 1430</b>      |            |            |               |  |        | 16 579.34    | 1657.91     |    | 18 237.25                                           |  |  |
| Z toho tepelná energie                |            |            | $0.000$ GJ    |  |        | 16 579.34    | 1 657.91    |    | 18 237.25                                           |  |  |

*Obrázek: Vyúčtování odečtů fakturační zákazníci*

Jestliže by měl fakturační zákazník nevyúčtované zálohy, pak tyto se připojí k vyúčtování.

Zálohovým zákazníkům se odečty vyfakturují a odečtou se zaplacené zálohy.

Pro tisk faktury s předepsanými přílohami slouží tisková sestava *FTV. Faktura teplo vyúčtování,* která automaticky správně vytiskne všechny varianty (fakturační/zálohoví, se zálohami/bez záloh).

**POZOR. V případě použití speciálního tiskového formuláře vyúčtování, je nutné ho prověřit a včlenit do něho vždy při aktualizaci programu nové funkčnosti, vlastnosti a legislativní změny**. To může jednak být pracné a je třeba počítat s tím, že bude nutné věnovat úsilí důkladným kontrolám tiskového formuláře ve všech jeho variantách. Proto speciální úpravy tisků faktur nedoporučujeme,

Faktura vyúčtování má tyto hlavní sekce:

- Hlavička faktury.
- Sumář za komodity v měrných jednotkách a v cenách bez DPH.
- Rekapitulace DPH.
- Pata faktury s podpisy, ostatními náležitostmi, částkou přeplatku/nedoplatku a v případě nedoplatku QR kódem pro elektronickou platbu.
- Přehled zaplacených záloh na zvláštní stránce.
- Pro fakturační zákazníky přehled faktur během období vyúčtování.
- Závazný text k uplatnění reklamace buď pro každé odběrné místo, nebo jednou na konci faktury.
- Příloha za každé odběrné místo na zvláštní stránce
	- o Srovnání meziroční spotřeby.
	- o Stavy a spotřeby měřidel (tj. fakturované odečty) v měrných jednotkách.
	- o Rozpis vyúčtování za služby spotřeby za komodity s cenami (komodita, období, fakturované množství, měrná jednotka, cena za MJ, základ DPH, procento DPH, částka DPH a celková částka včetně DPH).
	- o Náklady na nakoupené palivo a nakoupenou tepelnou energii.

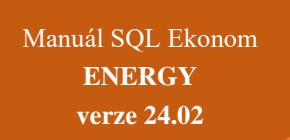

49,07

<span id="page-28-0"></span>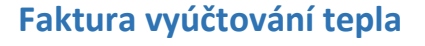

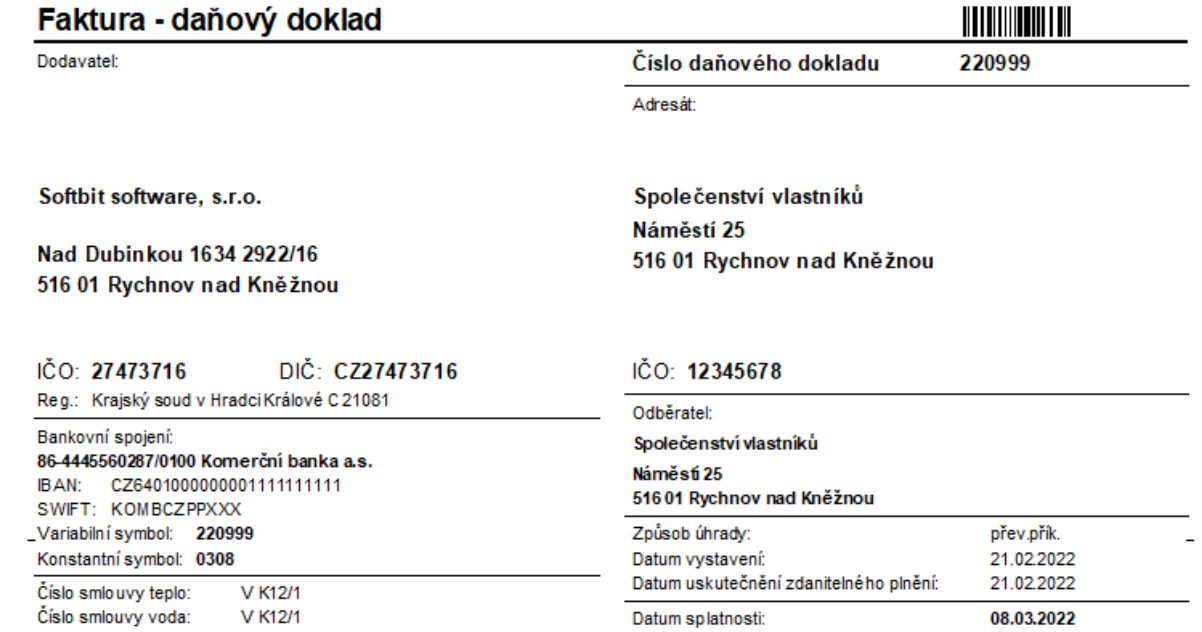

Vyúčtování dodávek tepelné energie, tepelné energie na ohřev studené vody od 01.11.2021 - 31.12.2021

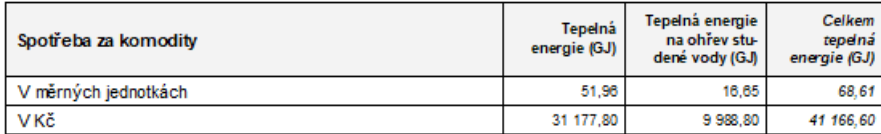

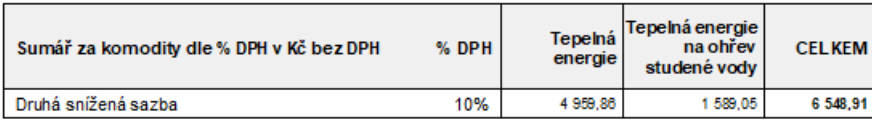

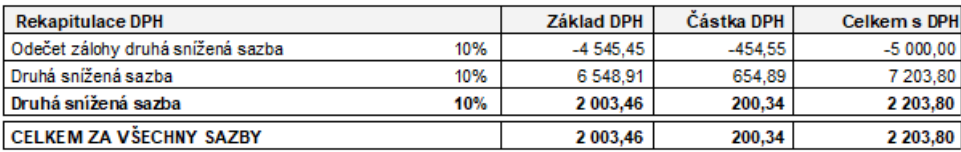

#### Colková částka určená k fakturaci

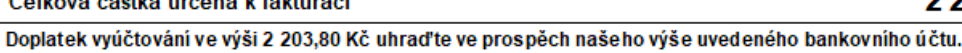

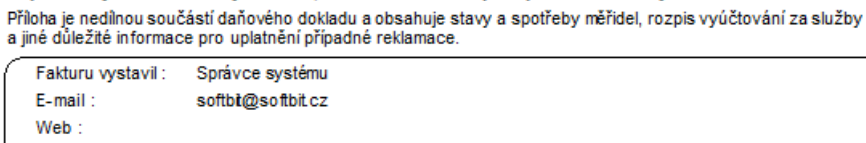

Telefon:

123 456 789

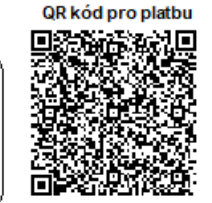

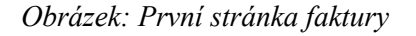

Na první stránce faktury jsou fakturační údaje, sumář spotřeby za komodity v měrných jednotkách a v Kč, sumář vyúčtování za komodity (v případě fakturačních zákazníků sumář

#### 2 203,80 Kč

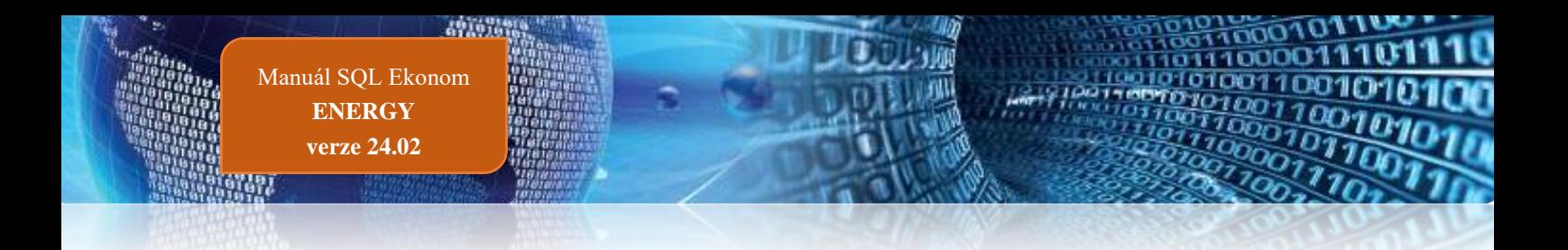

v Kč po vyúčtování změny cen), rekapitulace DPH, celková částka a pata faktury s kontaktními údaji a QR kódem v případě nedoplatků.

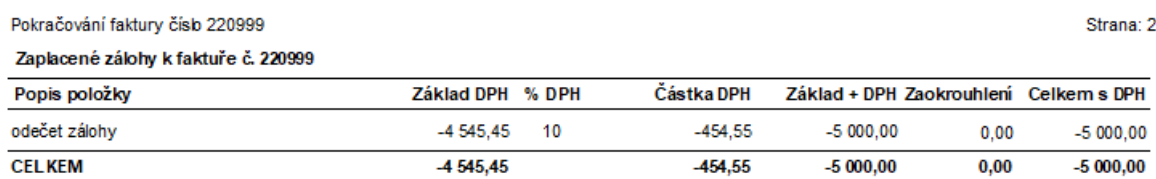

#### *Obrázek: Druhá stránka faktury – seznam odečtených záloh*

#### Pokračování faktury číslo 220999

Příloha k faktuře 220 999, odběrné místo 24 - Náměstí 123, Rychnov nad Kněžnou, suterén

#### Srovnání roční spotřeby tepelné energie odběmého místa:

Srovnání roční spotřeby TE do UT odběrného místa dle vyhlášky 207/2021 Sb §14, 2,f

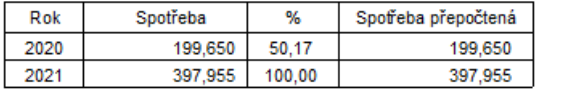

Srovnání roční spotřeby TE do TV odběrného místa dle vyhlášky 207/2021 Sb §14, 2,f

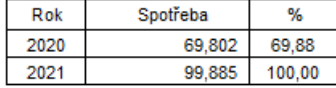

#### Stavy a spotřeby měřidel za vyúčtovací období

UT - tepelná energie, TV - tepelná energie na ohřev studené vody

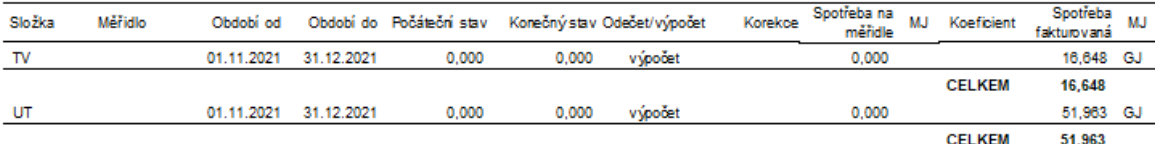

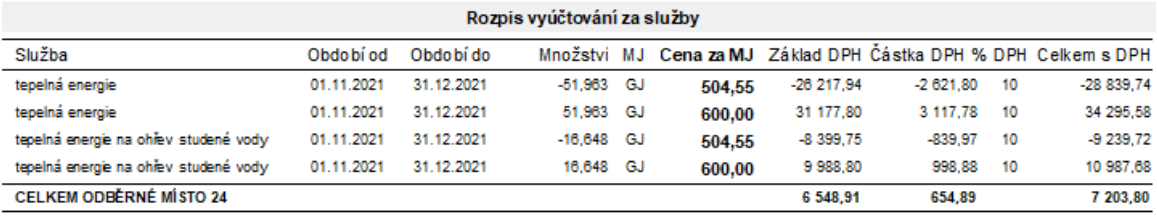

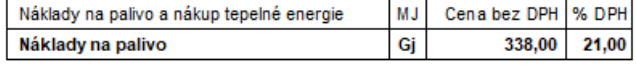

#### *Obrázek: Třetí stránka faktury*

Na třetí straně srovnání roční spotřeby za 3 poslední roky (na obrázku nové odběrné místo, tedy srovnání za dva roky), přehled odečtů, rozpis vyúčtování za spotřebu v Kč a náklady na palivo a nákup tepelné energie.

Strana: 3

# Tým společnosti SOFTbit software

#### **Simona URBANOVÁ**

- tel.: 736 753 733
- $\blacksquare$  ekonomka
- metodická konzultantka informačních systémů

#### **Tomáš URBAN**

tel.: 603 449 244

- reditel společnosti
- programátor účetnictví
- metodický konzultant informačních systémů

#### **Bc. Radek BERÁNEK** tel.: 736 753 734

- všeobecný programátor
- konzultant Vema HR
- metodický konzultant informačních systémů

Ing. Jeroným HOLÝ tel.: 736 159 010

- programátor majetek, výroba, jídelna
- metodický konzultant informačních systémů

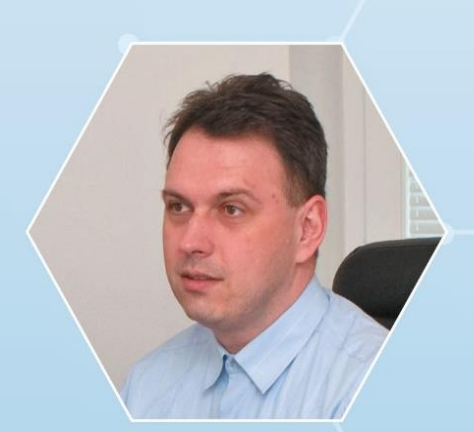

**David SMEJKAL** tel.: 603 365 779

- hardware
- konzultant Vema HR, mzdy
- metodický konzultant informačních systémů

programátor sklady, prodej, odbyt

Ing. Radim HOLÝ tel.: 604 632 774

*Obrázek: Čtvrtá stránka faktury – přehled vydaných faktur - pouze pro vyúčtování fakturačních zákazníků*

metodický konzultant informačních systémů

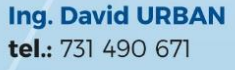

- všeobecný programátor
- programátor webových aplikací

# Vaše spokojenost je pro nás tou největší odměnou